# TUGAS AKHIR

**SISTEM MONITORING PERFORMANNI** PERPEANGKIT LISTRIK FYBIRD SEL SURVA DENGAN PLN MENCGUNARAN AUTOMATIC **TRANSFER SWITCH (ATS)** 

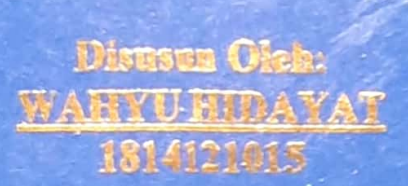

SURABAY

**BIDANG STUDI TEKNIK SISTEM TENAGA** PROGRAM STUDI TEKNIK ELEKTRO **FAKULTAS TEKNIK UNIVERSITAS BHAYANGKARA SURABAYA** 2023

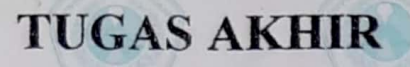

**SISTEM MONITORING PERFORMANSI** PEMBANGKIT LISTRIK HYBIRD SEL SURYA DENGAN PLN MENGGUNAKAN AUTOMATIC **TRANSFER SWITCH (ATS)** 

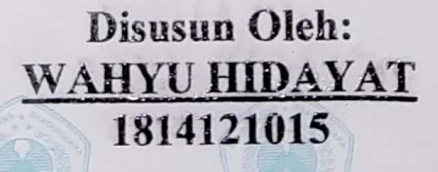

 $AB$ 

BIDANG STUDI TEKNIK SISTEM TENAGA PROGRAM STUDI TEKNIK ELEKTRO **FAKULTAS TEKNIK** UNIVERSITAS BHAYANGKARA SURABAYA 2023

# **LEMBAR PERSETUJUAN**

# SISTEM MONITORING PERFORMANSI PEMBANGKIT **LISTRIK HYBIRD SEL SURYA DENGAN PLN** MENGGUNAKAN AUTOMATIC TRANSFER SWITCH (ATS)

Diajukan Untuk Memenuhi Salah Satu Syarat Memperoleh Gelar Sarjana (S1) Teknik Elektro Universitas Bhayangkara Surabaya

Disusun Oleh:

Wahyu Hidayat 1814121015

Diperiksa dan disetujui oleh : Dosen Pembimbing

Dr. Hasti Afianti ST

NIDN: 0730037402

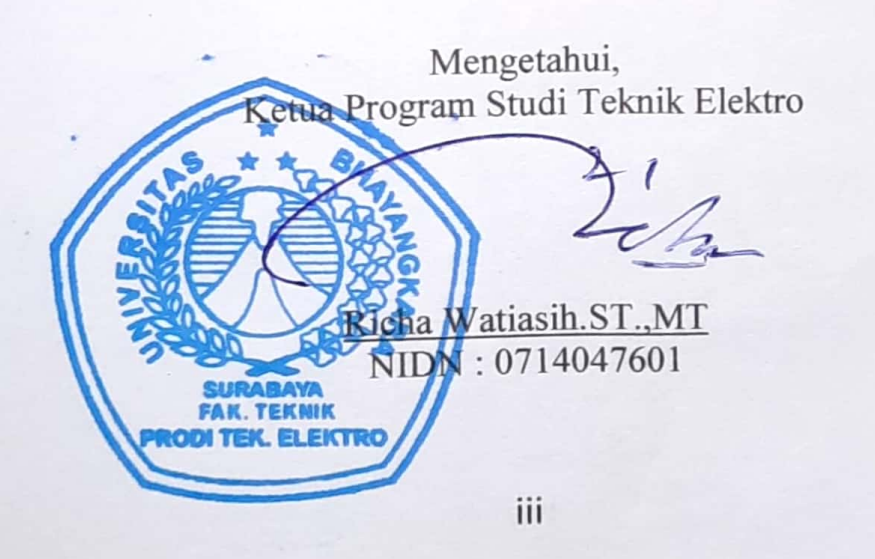

# **LEMBAR PENGESAHAN**

# SISTEM MONITORING PERFORMANSI PEMBANGKIT **LISTRIK HYBIRD SEL SURYA DENGAN PLN MENGGUNAKAN AUTOMATIC TRANSFER SWITCH (ATS)**

Diajukan Untuk Memenuhi Salah Satu Syarat Memperoleh Gelar Sarjana (S1) Teknik Elektro Universitas Bhayangkara Surabaya

Disusun Oleh:

Wahyu Hidayat 1814121015 : 6 Juli 2023 Tanggal Ujian Periode Wisuda : 55

**Dosen Pembimbing** 

Dr. Hasti Afianti S.T. .MT. NIDN: 0730037402

Disetujui oleh Tim Penguji Tugas Akhir Penguji III Penguji II Penguji I Purwahyudi, ST., MT Agus Kiswantono, ST., MT. Prof. Dr. Ir. Saidah, MT. Bamban HDA: 0025057001 NIDN: 0715087101 NIDN: 0712066101 Mengetahui, Menyetujui, P Ketua Program Studi Teknik Elektro Mohammad Chozi, ST., M.T. Richa Watiasih, ST., MT. SURABANIDN : 0714047601 SURANDY: 0028127003 FAK. TEK **PRODITEK, ELEKTRO** 

ò  $\alpha$ ш

# LEMBAR PERNYATAAN KEASLIAN PENELITIAN

Yang bertanda tangan di bawah ini:

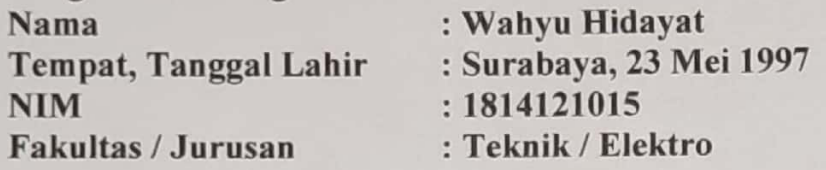

Dengan ini saya menyatakan bahwa Tugas Akhir kami dengan judul **PEMBANGKIT** MONITORING PERFORMANSI "SISTEM **DENGAN PLN LISTRIK HYBIRD SEL SURYA** MENGGUNAKAN AUTOMATIC TRANSFER SWITCH (ATS)" beserta seluruh isinya adalah karya saya sendiri dan bukan merupakan karya tulis orang lain, baik sebagian maupun seluruhnya, kecuali dalam bentuk kutipan yang telah disebutkan sumbernya.

Demikian surat pernyataan ini saya buat dengan sebenar - benarnya. Apabila kemudian di temukan adanya pelanggaran terhadap etika keilmuan dalam karya saya ini, atau ada klaim dari pihak lain terhadap keaslian karya saya ini maka saya siap menanggung segala bentuk resiko/sanksi yang berlaku.

> Surabaya, 06 Juli 2023 Yang membuat pernyataan

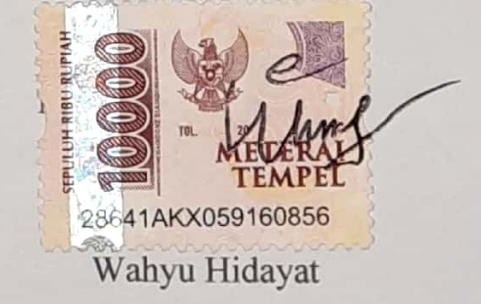

vii

# **ABSTRAK**

Penggunaan sel surya sangat meningkat untuk memenuhi kebutuhan sehari hari. Namun saat ini penggunaan energy listrik dari sel surya belum dapat dimonitoring dan dikontrol dengan baik. Oleh karena itu, diperlukan sebuah perangkat monitoring serta Kendal untuk membantu pembagian besaran daya yang keluar dari sel surya untuk suplai beban rumah tangga. *Automatic Transfer Switch* (ATS) merupakan alat yang dapat melakukan pergantian porsi suplai energy listrik secara otomatis memanfaatkan cara kerja relay dengan memperhatikan kondisi presentase dari baterai. ATS dilengkapi dengan sistem monitoring berbasis Internet Of Things dengan menggunakan aplikasi telegram yang dapat melakukan kontrol dan monitoring secara *realtime*. Sistem *Automatic Transfer Switch* dapat melakukan *switching* atau perpindahan beban dari sumber utama kesumber cadangan berdasarkan kondisi presentase dari baterai saat mencapai nilai sebesar <11Volt dengan kapasitas baterai berkisar antara 36%-38%. Sehingga ATS melakukan cut off sumber dari PLTS dan mengalihkan beban pada sumber PLN. Pada sistem monitoring sel surya menggunakan aplikasi telegram sebagai monitor data pada pengukuran keluaran sel surya dan monitoring tegangan dan arus pada sensor PZEM-004T.

**Kata Kunci :** *Automatic Transfer Switch*, *Monitoring* PLTS, Telegram

# *ABSTRACT*

*The use of solar cells is greatly increasing to meet daily needs. However, currently the use of electrical energy from solar cells cannot be properly monitored and controlled. Therefore, a monitoring device and Kendal are needed to help share the amount of power coming out of the solar cell to supply household loads. Automatic Transfer Switch (ATS) is a tool that can change the portion of the supply of electrical energy automatically using the way the relay works by taking into account the condition of the percentage of the battery. ATS is equipped with an Internet of Things-based monitoring system using the Telegram application which can control and monitor in real time. The Automatic Transfer Switch system can perform switching or load transfer from the main source to the backup source based on the condition of the percentage of the battery when it reaches a value of <11Volt with a battery capacity ranging from 36% -38%. So that ATS cuts off sources from PLTS and diverts the load to PLN sources. The solar cell monitoring system uses the telegram application as a data monitor for measuring solar cell output and monitoring voltage and current on the PZEM-004T sensor.*

#### *Keywords: Automatic Transfer Switch*, *Monitoring PLTS*, *Telegram*

# **KATA PENGANTAR**

Dengan memanjatkan puji syukur kehadirat Allah SWT, atas limpahan rahmat dan hidayah-Nya sehingga peneliti dapat menyelesaikan Tugas Akhir yang berjudul :

# **"SISTEM MONITORING PERFORMANSI PEMBANGKIT LISTRIK HYBIRD SEL SURYA DENGAN PLN MENGGUNAKAN** *AUTOMATIC TRANSFER SWITCH* **(ATS)"**

Di dalam tulisan ini disajikan pokok-pokok bahasan yang meliputi pendahuluan, dasar teori, perancangan dan pembuatan, pengujian dan pembahasan serta kesimpulan dan saran.

Peneliti menyampaikan ucapan terima kasih yang sebesarbesarnya kepada **Orang Tua** tercinta, bapak **Brigjen.Pol(Purn) Edy Prawoto, S.H., M.Hum.** selaku Rektor Universitas Bhayangkara Surabaya, bapak **Dr. Mohammad Ghozi, S.T., M.T.** selaku Dekan Fakultas Teknik Universitas Bhayangkara Surabaya, ibu **Richa Watiasih.ST.,MT** selaku Ketua Program Studi Teknik Elektro Universitas Bhayangkara Surabaya ibu **Dr. Hasti Afianti S.T.,MT.**  selaku Kepala Laboratorium Teknik Elektro Universitas Bhayangkara surabaya, dan juga selaku dosen pembimbing Tugas Akhir saya, ibu **Herti Miawarni S.T., M.T.** selaku dosen wali dan juga yang selalu memberi semangat kepada angkatan saya untuk lulus tepat waktu, Teman-teman seperjuangan **M Agung, M Farid, Sularto, Ardian, Okky, Alief,** yang banyak membantu penulis untuk menyelesaikan Tugas Akhir ini, dan istri **Lila** yang selalu mendorong untuk belajar, Sehingga Tugas Akhir ini dapat terselesaikan.

Peneliti menyadari sepenuhnya bahwa dalam penulisan Tugas Akhir ini masih banyak kekurangan dan keterbatasan, oleh karena itu peneliti mengharapkan saran yang membangun agar tulisan ini bermanfaat bagi perkembangan ilmu pengetahuan kedepannya.

Surabaya, 06 Juli 2023

Penulis

# **DAFTAR ISI**

<span id="page-12-0"></span>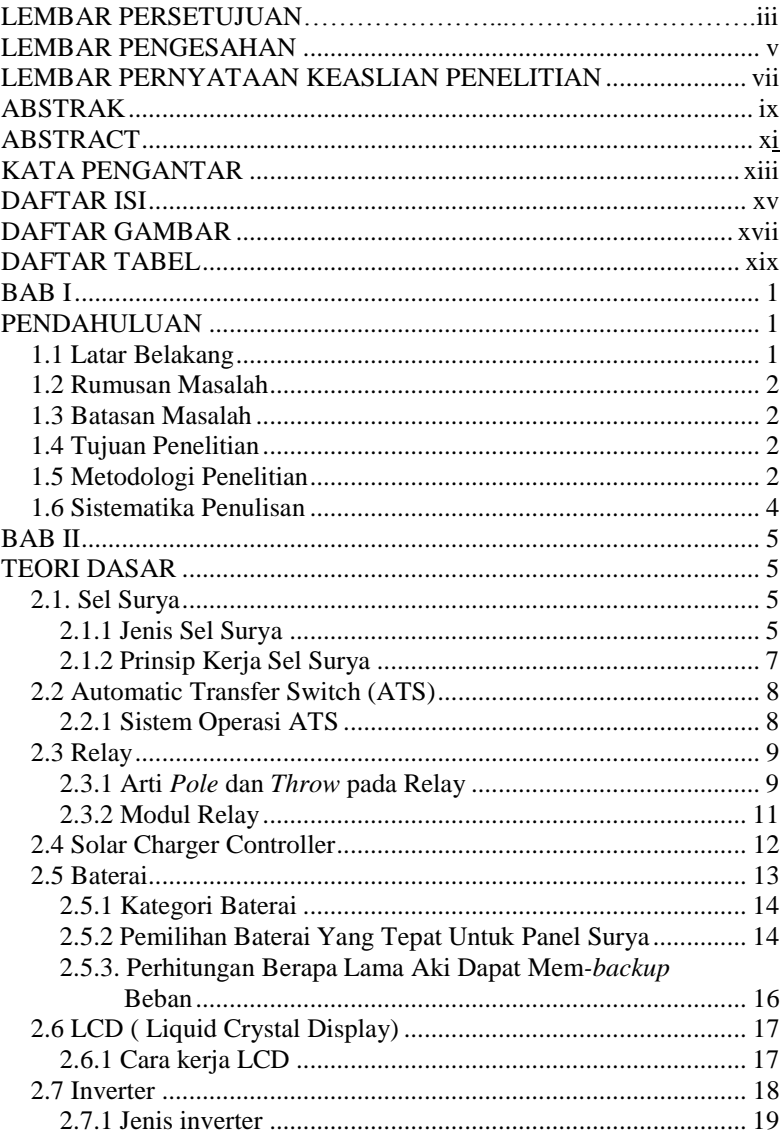

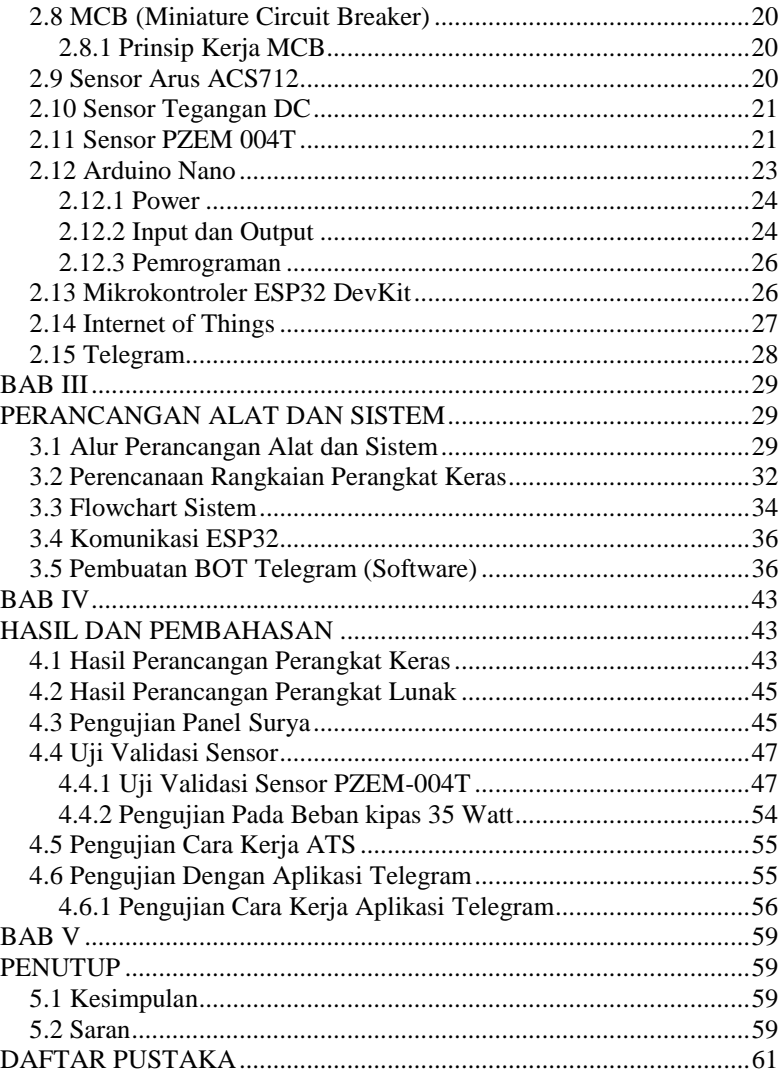

# **DAFTAR GAMBAR**

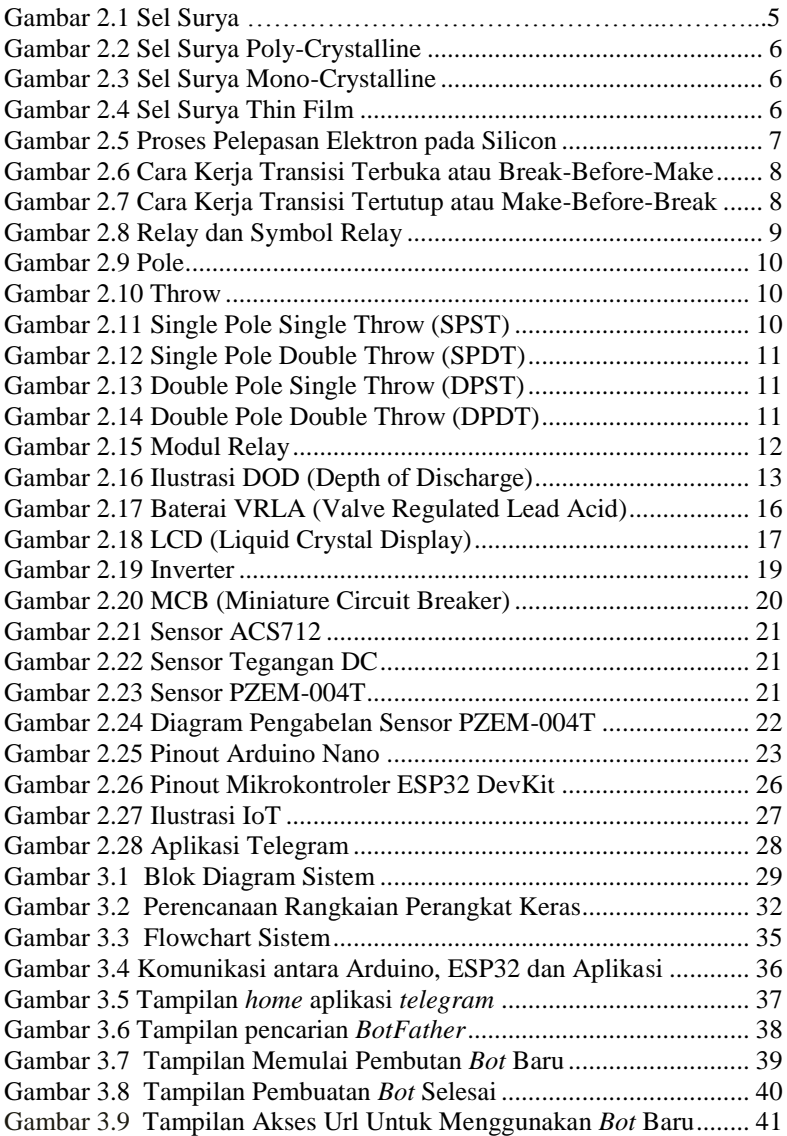

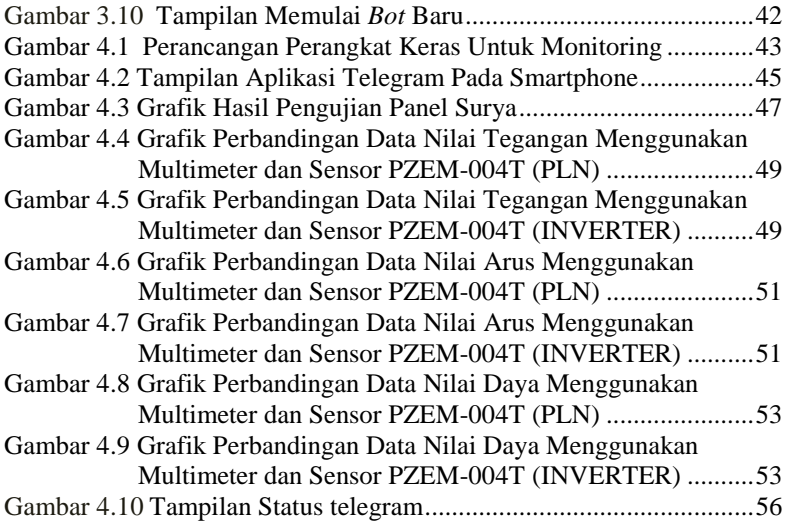

# **DAFTAR TABEL**

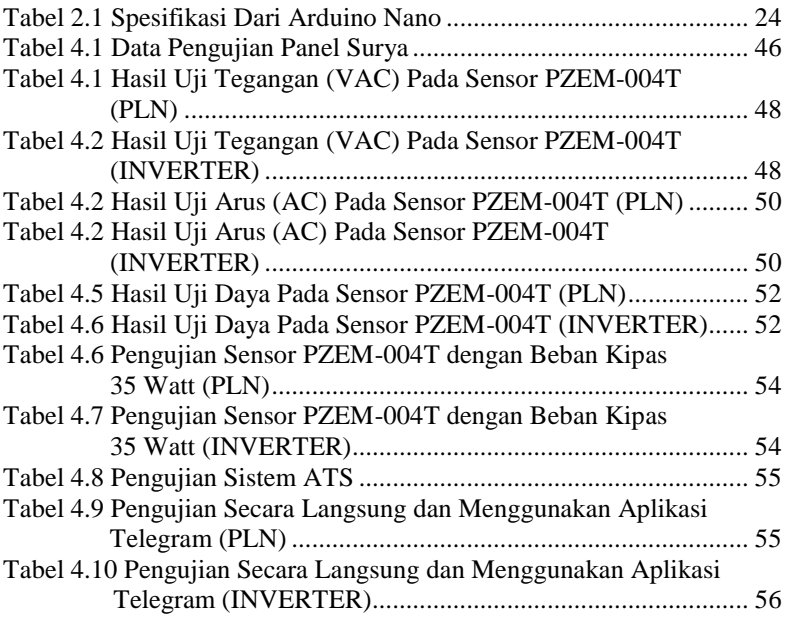

HALAMAN INI SENGAJA DIKOSONGKAN

# **BAB I PENDAHULUAN**

#### **1.1Latar Belakang**

Kebutuhan energi listrik PLN tiap tahun semakin besar, namun penyediaan untuk sumber energi listrik semakin terbatas, sehingga diperlukan sumber energi alternatif seperti energi matahari dengan memanfaatkan sel surya. Sel surya dibutuhkan sebagai media pemanfaatan panas energi surya menjadi energi listrik. Pembangkit listrik tenaga surya (PLTS) memiliki beberapa keuntungan. Pertama, pembangkit listrik tenaga surya tidak akan pernah habis. Kedua, pembangkit listrik tenaga surya tidak menghasilkan emisi karbon sehingga ramah lingkungan. Ketiga, pembangkit listrik tenaga surya hanya membutuhkan sedikit perawatan. Namun keberadaan kedua energi listrik tersebut belum berjalan secara optimal karena belum ada sistem switching yang dapat menfaatkan kedua energi listrik tersebut menjadi sistem hybrid sehingga nantinya dapat menjaga kontinuitas penggunaan energi listrik yang dihasilkan. Oleh karena itu sangat diperlukan suatu peralatan atau sistem yang dapat mengontrol kedua energi tersebut agar dapat digunakan menjadi efektif [1].

*Automatic transfer switch* (ATS) merupakan suatu perangkat yang berfungsi memindahkan antara kedua energi listrik yang bekerja secara otomatis. Dalam perancangan alat ini memadukan antara sumber energi listrik tenaga surya sebagai sumber energi alternatif dan sumber listrik dari PLN sebagai backup daya jika energi yang tersimpan dalam baterai mulai berkurang, maka secara otomatis sistem akan memutus sumber energi dari baterai agar sel surya dapat melakukan pengisian ulang dengan optimal dan sistem menggunakan sumber energi listrik dari PLN. Saat baterai sudah terisi penuh oleh sel surya, maka sistem akan menggunakan energi listrik dari baterai dan sumber energi dari PLN akan terputus. *Automatic transfer switch* (ATS) dapat di aplikasikan untuk perancangan pembangkit listrik *hybrid* sel surya dengan PLN sehingga dapat menyuplai daya ke beban secara bergantian dengan kondisi tertentu[2].

Berdasarkan latar belakang di atas maka perlu dilakukan "Sistem *Monitoring* Performansi Pembangkit Listrik *Hybird* Sel Surya dengan PLN menggunakan *Automatic Transfer Switch* (ATS)". Selain itu, sistem yang dirancang mampu memonitoring besaran-besaran listrik yang terukur menggunakan mikrokontroller atau arduino sebagai pusat pengontrolannya dan untuk menampilkan besaran tegangan atau arus menggunakan aplikasi telegram[3].

## **1.2Rumusan Masalah**

Berdasarkan latar belakang yang telah diuraikan, maka rumusan masalah dalam penelitian ini disusun sebagai berikut :

- 1. Bagaimana cara merancang dan membuat prototype Sistem *Monitoring* Performansi Pembangkit Listrik *Hybird* Sel Surya dengan PLN menggunakan *Automatic Transfer Switch* (ATS) ?
- 2. Mengirim informasi terkait konsumsi daya listrik yang digunakan ?

## **1.3 Batasan Masalah**

Agar menghindari meluasnya permasalahan pada pembahasan ini serta untuk tercapainya sasaran dari topik yang akan dibahas, maka pembatasan ruang lingkup masalah pada penelitian ini adalah sebuah berikut :

- 1. Sistem switching menggunakan *Automatic Transfer Switch* (ATS) dan *smartphone* monitoring konsumsi daya listrik yang digunakan.
- 2. Peralatan dan Sistem dapat mengirimkan informasi pemakaian listrik melalui smarthphone serta menampilkannya menggunakan telegram.
- 3. Pengujian dilakukan pada prototype dirancang.

### **1.4 Tujuan Penelitian**

Tujuan dari pembahasan dalam proposal ini yaitu : merancang Sistem *Monitoring* Performansi Pembangkit Listrik *Hybird* Sel Surya dengan PLN menggunakan *Automatic Transfer Switch* (ATS) yang bertujuan mengontrol kedua energi tersebut agar dapat digunakan menjadi efektif dan mampu memonitoring jarak jauh daya listrik yang dikonsumsi dengan menggunakan smarthphone.

# **1.5 Metodologi Penelitian**

Metodologi penelitian dalam pembuatan Tugas Akhir ini, pada perancangan tugas akhir ini terdiri atas beberapa tahapan pelaksanaan, yaitu sebagai berikut :

1. Studi literatur

dilakukan penulis mencari referensi dari beberapa jurnal dan literatur yang berhubungan dengan tugas akhir ini**.** 

2. Perumusan Masalah

Setelah mengidentifikasi masalah, penelitian ini dapat menjelaskan rumusan masalah yang terdapat pada objek observasi penelitian ini.

3. Pembatasan Masalah

Dalam suatu penelitian ada hal-hal yang mungkin menjadikan suatu penelitian agar menghindari meluasnya permasalahan pada pembahasan ini serta untuk tercapainya sasaran dari topik yang akan dibahas, maka pembatasan ruang lingkup masalah pada penelitian ini.

4. Perancangan Sistem

Tahap ini merupakan tahap merancang dan membuat konsep atau cara kerja sistem dari penelitian ini. Berikut ini merupakakan blok diagram dan system yang akan dibuat.

5. Pembuatan *Hardware*

Setelah dilakukan perancangan sistem dilanjutkan dengan pembuatan *hardware*. Tahapan pembuatan *hardware*, merupakan tahap dimana melakukan perakitan dan merancang komponen-komponen yang dipakai.

- 6. Pembuatan *Software* Merancang *software* yang digunakan dalam Sistem *monitoring*  performansi pembangkit listrik *hybird* sel surya dengan PLN menggunakan *automatic transfer switch* (ATS).
- 7. Pengujian Sistem

Setelah pembuatan *hardware* dan *software* dilanjutkan dengan pengujian sistem, dilakukan agar diketahui apakah peralatan berjalan sesuai perencanaan atau tidak. Pengujian ini dilakukan dengan mengambil data hasil pengujian peralatan penyusun sistem secara terpisah maupun *hardware* dan *software* yang telah terintegrasi. Dari pengujian diharapkan dapat mengetahui letak kekurangan alat sehingga dapat diperbaiki agar berjalan sesuai tujuan.

8. Pembuatan Laporan Akhir

Pembuatan laporan akhir dilaksanakan untuk mengambil dokumentasi hasil tugas akhir dalam bentuk laporan sehingga dapat dijelaskan secara rinci mengenai tugas akhir ini.

#### **1.6 Sistematika Penulisan**

Untuk pembahasan lebih lanjut, laporan Tugas Akhir ini disusun dengan sistematika sebagai berikut :

# **BAB I : PENDAHULUAN**

Membahas tentang latar belakang, perumusan masalah, batasan masalah, maksud dan tujuan penelitian, batasan masalah, metodologi penelitian, sistematika laporan, metodologi, serta relevansi Tugas Akhir yang dibuat.

### **BAB II : TEORI DASAR**

Menjelaskan tentang teori-teori dasar yang dijadikan landasan dan mendukung dalam perencanaan dan pembuatan alat yang dibuat.

# **BAB III : PERANCANGAN ALAT DAN SISTEM**

Membahas perencanaan dan pembuatan tentang perencanaan dan pembuatan *hardware* dan *software* yang meliputi desain mekanik.

# **BAB IV : PENGUKURAN DAN ANALISA**

Membahas pengujian alat dan menganalisa data yang didapat dari pengujian tersebut serta membahas tentang pengukuran, pengujian, dan penganalisaan terhadap alat.

# **BAB V : PENUTUP**

Berisi penutup yang menjelaskan tentang kesimpulan yang didapat dari Tugas Akhir ini dan saran-saran untuk pengembangan alat ini lebih lanjut.

# **BAB II TEORI DASAR**

### **2.1. Sel Surya**

Sel Surya atau Solar Cell adalah suatu perangkat atau komponen yang dapat mengubah energi cahaya matahari menjadi energi listrik dengan menggunakan prinsip efek Photovoltaic. Dimana munculnya tegangan listrik karena adanya hubungan atau kontak dua elektroda yang dihubungkan dengan sistem padatan atau cairan saat mendapatkan energi cahaya. Oleh karena itu, Sel Surya atau Solar Cell sering disebut juga dengan Sel Photovoltaic (PV). Arus listrik timbul karena adanya energi foton cahaya matahari yang diterimanya berhasil membebaskan elektronelektron dalam sambungan semikonduktor tipe N dan tipe P untuk mengalir. Sama seperti Dioda Foto (Photodiode), Sel Surya atau Solar Cell ini juga memiliki kaki Positif dan kaki Negatif yang terhubung ke rangkaian atau perangkat yang memerlukan sumber listrik.

### **2.1.1 Jenis Sel Surya**

Sel Surya dibagi menjadi tiga jenis yakni polikristal,monokristal dan thin film.

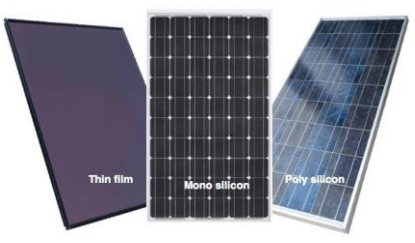

**Gambar 2.1** Sel Surya

### **1. Polikristal (***Poly-Crystalline***)**

Merupakan panel surya yang memiliki susunan kristal acak karena dipabrikasi dengan proses pengecoran. Type ini memerlukan luas permukaan yang lebih besar dibandingkan dengan jenis monokristal untuk menghasilkan daya listrik yang sama. Panel surya jenis ini memiliki efisiensi lebih rendah dibandingkan type monokristal, sehingga memiliki harga yang cenderung lebih murah.

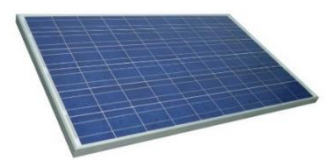

**Gambar 2.2** Sel Surya *Poly-Crystalline*

# **2. Monokristal (***Mono-Crystalline***)**

Merupakan panel yang paling efisien, menghasilkan daya listrik persatuan luas yang paling tinggi. Memiliki efisiensi sampai dengan 15%. Kelemahan dari panel jenis ini adalah tidak dapat bekerja optimal ditempat dengan cahaya mataharinya kurang (teduh), efisiensinya akan turun drastis dalam cuaca berawan.

**Gambar 2.3** Sel Surya *Mono-Crystalline*

# **3.** *Thin Film Solar Cell* **(TFSC)**

Jenis sel surya ini diproduksi dengan cara menambahkan satu atau beberapa lapisan material sel surya yang tipis ke dalam lapisan dasar. Sel surya jenis ini sangat tipis karenanya sangat ringan dan fleksibel. Jenis ini dikenal juga dengan nama TFPV (*Thin Film Photovoltaic*).

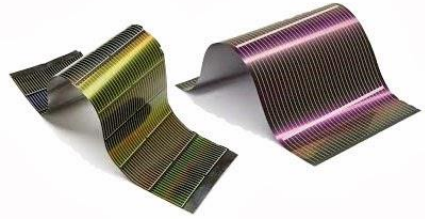

**Gambar 2.4** Sel Surya *Thin Film*

#### **2.1.2 Prinsip Kerja Sel Surya**

Sel surya merupakan suatu piranti yang terbuat dari bahan semikonduktor yang mana memiliki elektron yang terkait lemah pada suatu pita energi yang disebut pita valensi. Ketika energi yang lebih besar dari batas threshold diberikan kepada elektron dipita valensi tersebut, maka ikatan elektron tersebut akan putus. Dengan demikian elektron tersebut bergerak bebas pada pita konduksi dapat menghasilkan listrik. Energi yang dibutuhkan untuk membebaskan elektron ini dapat berasal dari foton yang didapat dari cahaya matahari.

Energi dari cahaya matahari yang disebut sebagai foton. Ketika foton diserap oleh material semikonduktor maka energi foton akan membentur elektron didalam semikonduktor dengan demikian beberapa elektron ini akan mendapatkan energi yang cukup untuk meninggalkan pita valensi dan perpindah ke pita konduksi. Ketidakadaan elektron pada pita valensi akibat perpindahan elektron ke pita konduksi tersebut akan menghasilkan ikatan kovalen yang tidak lengkap yang sering disebut hole atau lubang.

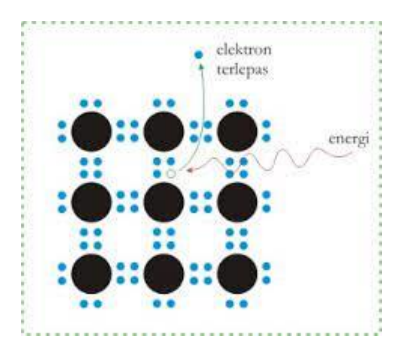

**Gambar 2.5** Proses Pelepasan Elektron pada Silicon

Ikatan kovalen yang tidak lengkap yang berisi hole atau lubang akan membuat elektron valensi suatu atom relatif lebih mudah untuk meninggalkan ikatan kovalennya dan mengisi hole ini. Suatu elektron valensi yang meninggalkan ikatan kovalen untuk mengisi hole akan membentuk hole pada ikatan kovalen yang ditinggalkan dan ikatan ini akan diisi oleh elektron dari atom lain yang berpindah untuk mengisi hole yang kosong dan membentuk hole lain sehingga pembentukan hole pada suatu atom akan berpindah berlawanan dengan gerak elektron. Pergerakan hole dari suatu titik merupakan proses pemindahan muatan positif yang besarnya sama dengan elektron sehingga arus dapat dihasilkan melalui dua hal yaitu pergerakan elektron bebas pada pita konduksi dan pergerakan elektron akibat pembentukan hole pada pita

valensi. Pergerakan elektron dari kedua pita energi akan mengakibatkan timbul arus pada terminal sel surya yang terhubung dengan beban.

### **2.2 Automatic Transfer Switch (ATS)**

Automatic Transfer Switch (ATS) memiliki peran penting dalam menunjang kestabilan pasokan listrik dari dua sumber atau lebih. ATS digunakan untuk memindahkan beban aliran dari utilitas jaringan listrik utama ke sumber listrik sekunder secara otomatis ketika sistem mendeteksi bahwa pasokan listrik utama sedang mengalami gangguan dan akan mentransfer beban listrik kembali ke utilitas jaringan listrik utama ketika pulih. Secara garis besar, sistem ATS dikoneksikan dengan beban dan sumber listrik. Kestabilan pasokan listrik sangat diperlukan untuk menunjang keberlangsungan aktivitas di berbagai sektor. Di sektor industri, pada umumnya memanfaatkan pembangkit listrik cadangan untuk memastikan keberlangsungan proses produksi. Pada Solar Home System, ATS memanfaatkan sistem kelistrikan PLN sebagai power backup sehingga ketika baterai maupun sumber listrik tenaga surya tidak beroperasi maka PLN akan langsung tersambung sebagai sumber untuk menjaga kontinuitas pasokan aliran listrik ke beban.

#### **2.2.1 Sistem Operasi ATS**

Pengoperasian ATS terdiri dari dua transisi yaitu: transisi terbuka atau Break-before-make dan transisi tertutup atau make-before-break. Proses break before-make merupakan proses pemutusan beban dengan utilitas jaringan listrik utama kemudian dihubungkan dengan sumber listrik sekunder. Sedangkan proses make-before-break merupakan proses penyambungan beban dengan sumber listrik sekunder terlebih dahulu kemudian pemutusan dengan utilitas jaringan listrik utama. Cara kerja transisi terbuka dan tertutup diilustrasikan seperti pada Gambar 2.6 dan Gambar 2.7.

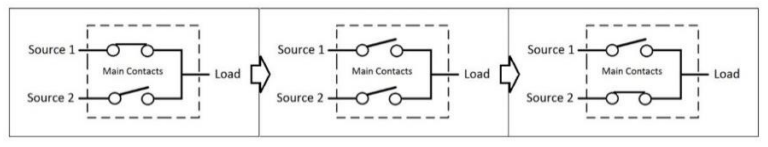

**Gambar 2.6** Cara Kerja Transisi Terbuka atau Break-Before-Make

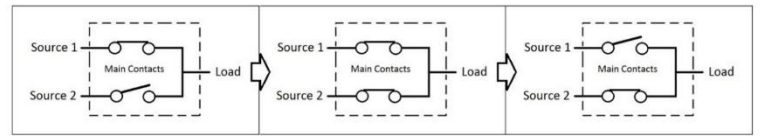

**Gambar 2.7** Cara Kerja Transisi Tertutup atau Make-Before-Break

Sistem pengoperasian transisi terbuka memerlukan jeda waktu karena memasuki fase tunda terbuka ketika proses pemutusan kemudian penyambungan ke sumber sekunder. Akan tetapi, transisi tertutup memiliki salah satu keunggulan dibandingkan transisi terbuka yaitu memungkinkan proses transmisi listrik tetap berlangsung tanpa adanya jeda waktu. Hal tersebut dikarenakan tidak terdapatnya celah ketika proses pemutusan dan penyambungan ke sumber sekunder. Namun, transisi tertutup memungkinkan terjadinya arus pendek akibat kelebihan daya sehingga diperlukan sistem keamanan yang lebih baik seperti pemasangan Miniatur Circuit Breaker (MCB) maupun AC capacitor untuk menjaga kontinuitas aliran listrik ke beban. Pada umumnya, prosedur make-before-break diperuntukkan pada beban yang memerlukan kontinuitas pasokan tenaga listrik.

#### **2.3 Relay**

Relay adalah Saklar *(Switch)* yang dioperasikan secara listrik dan merupakan komponen Electromechanical *(Elektromekanikal)* yang terdiri dari 2 bagian utama yakni *Elektromagnet (Coil)* dan Mekanikal (seperangkat Kontak Saklar/*Switch*). *Relay* menggunakan Prinsip *Elektromagnetik* untuk menggerakkan Kontak Saklar sehingga dengan arus listrik yang kecil *(low power)* dapat menghantarkan listrik yang bertegangan lebih tinggi.

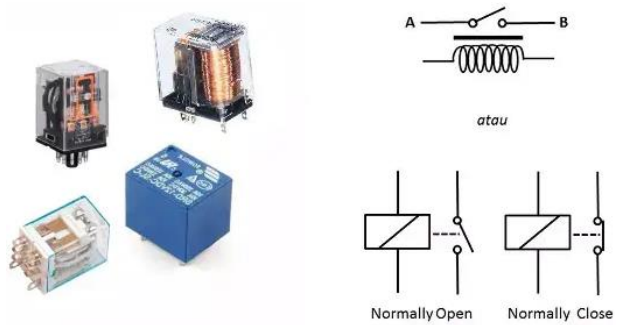

**Gambar 2.8** Relay dan Symbol Relay

#### **2.3.1 Arti** *Pole* **dan** *Throw* **pada Relay**

Karena relay merupakan salah satu jenis dari saklar, maka istilah *Pole* dan *Throw* yang dipakai dalam saklar juga berlaku pada relay.

Berikut ini adalah penjelasan singkat mengenai istilah *Pole* and *Throw*:

a. *Pole* : Banyaknya Kontak (*Contact*) yang dimiliki oleh sebuah relay yang ditunjukan dalam Gambar2.6

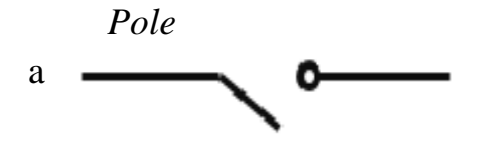

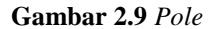

b. *Throw* : Banyaknya kondisi yang dimiliki oleh sebuah Kontak (*Contact*) yang ditunjukan dalam Gambar 2.7.

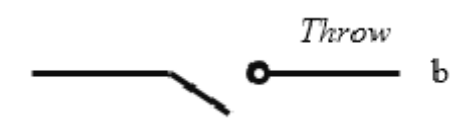

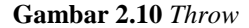

Berdasarkan penggolongan jumlah Pole dan Throw-nya sebuah relay, maka relay dapat digolongkan menjadi:

a. *Single Pole Single Throw* (SPST) : Relay golongan ini memiliki 4 terminal, 2 terminal untuk saklar dan 2 terminalnya lagi untuk coil yang ditunjukan dalam Gambar 2.8.

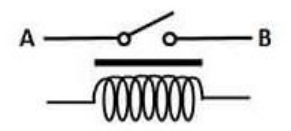

**Gambar 2.11** *Single Pole Single Throw* (SPST)

b. *Single Pole Double Throw* (SPDT) : Relay golongan ini memiliki 5 terminal, 3 terminal untuk saklar dan 2 terminalnya lagi untuk coil yang ditunjukan dalam Gambar 2.9.

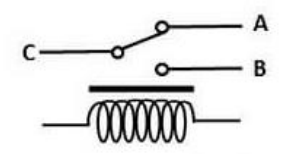

**Gambar 2.12** *Single Pole Double Throw* (SPDT)

c. *Double Pole Single Throw* (DPST) : Relay golongan ini memilik 6 terminal, diantaranya 4 terminal yang terdiri dari 2 Pasang terminal sakla rsedangkan 2 terminal lainnya untuk coil. Relay DPST dapat dijadikan 2 saklar yang dikendalikan oleh 1 coil yang ditunjukan dalam Gambar 2.10.

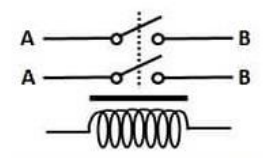

**Gambar 2.13** *Double Pole Single Throw* (DPST)

d. *Double Pole Double Throw* (DPDT) : Relay golongan ini memiliki terminal sebanyak 8 terminal, diantaranya 6 terminal yang merupakan 2 pasang relay SPDT yang dikendalikan oleh 1 (*single*) coil. Sedangkan 2 terminal lainnya untuk coil yang ditunjukan dalam Gambar 2.11.

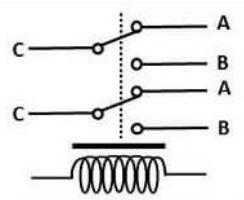

**Gambar 2.14** *Double Pole Double Throw* (DPDT)

### **2.3.2 Modul Relay**

*Module Relay* adalah saklar yang cara kerjanya secara listrik dan termasuk komponen elektromekanikal. Untuk menggerakkan kontak saklar relay ini menggunakan prinsip elektromagnetik sehingga hanya dengan arus yang kecil dapat mengaliri listrik yang bertegangan tinggi (Ferdian dan Andesta, 2018) sebagai berikut:

- 1. *System power supply positive*.
- 2. *IN1 – IN2: relay control ports*
- 3. *Active low, relay signal input voltage range*: 0 5V.
- 4. *Relay maksimum output*: *DC 30V/10A, AC 250V/10A.*
- 5. *Energization status indicator light, release status* LED is off.
- 6. *Relay of quality, SPDT. A common terminal, a normally open, a normally close.*
- 7. *Dimension*: 50.6mm x 38.8mm x 19.3mm

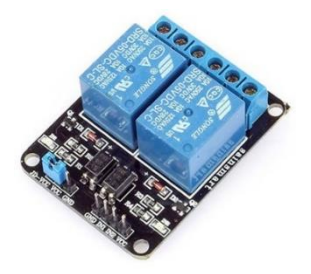

**Gambar 2.15** Modul Relay

#### **2.4 Solar Charger Controller**

Solar charger controller (SCC) dengan nama lain battery charge regulator atau (BCR) merupakan salah satu alat elektronik pendukung pada PLTS yang difungsikan dalam mengoptimalkan saat mengisi baterai dari sumber panel surya. Komponen ini bekerja dengan mengatur tegangan dan arus pengisian berdasarkan daya yang dihasilkan oleh panel surya dan berdasarkan status pengisian baterai (SoC, state of charge).

Berikut kegunaan SCC (solar charge controller) :

- 1) Mengkonversi sumber tegangan DC dari tegangan tinggi pada jalur panel surya ke arus baterai yang lebih kecil (sistem 12 - 48 VDC).
- 2) Menjaga kumpulan baterai jika terjadi pengisian daya yang berlebihan dengan mengurangi arus saat mengisi daya dari panel surya saat baterai terisi penuh. Tergantung dari teknologi baterainya, jika baterai diisi daya secara berlebihan atau disebut (overcharge) bisa berakibat adanya gas beracun hingga meledaknya baterai.
- 3) Mengoptimalkan pengisian energi listrik dari panel surya ke baterai memakai cara Maximum Power Point Tracker Algorithm disebut juga (MPPT)
- 4) Menghalangi jika ada aliran balik dari kumpulan baterai ke panel surya pada saat gelap dan cuaca mendung.

5) Memeriksa dan pantau tegangan, arus, dan energi yang ditangkap dari susunan panel surya dan dikirimkan pada baterai.

Ada dua jenis teknologi yang terpasang pada SCC yaitu :

- 1) PWM (*Pulse wide modulation*) Seperti namanya SCC dengan teknologi ini menggunakan lembar pulse dari on dan off elektrikal sehingga menciptakan seakan-akan *sine wave electrical form.*
- 2) MPPT (Maximum point tracker) SCC dengan teknologi ini dinilai lebih efesien dalam mengkonversi arus DC to DC. Teknologi ini dapat mengambil maximum daya dari PV. MPPT *charger controller* dapat menyimpan kelebihan daya yang tidak digunakan oleh beban kedalam baterai, dan apabila diperlukan beban lebih besar dari daya yang dihasilkan PV, maka daya dapat diambil dari baterai.

### **2.5 Baterai**

Baterai adalah alat yang dapat menyimpan energi kimia dan mengubahnya menjadi energi listrik. Ciri-ciri khas pada baterai adalah memiliki 2 kutub, yaitu kutub positif (katoda) dan kutub negatif (anoda). Energi listrik pada baterai ini dapat di gunakan untuk menyalakan peralatan elektronik lainnya. Bila ditinjau dari jenis-jenis baterai, maka akan menemukan beragam jenis baterai di pasaran. Dalam menentukan kebutuhan Baterai pada panel surya perlu pemahaman dasar yaitu Depth of Discharge (DoD) adalah suatu definisi yang menentukan batas kedalaman pengeluaran daya (discharge) yang terdapat pada baterai tersebut. Idealnya baterai memiliki DoD sebesar 100%, artinya energi listrik pada baterai bisa dipergunakan seluruhnya. Akan tetapi pada kenyataannya tidak demikian. Pada setiap baterai manufacture selalu memberikan rating DoD sebesar 80%. Dimana 20% nya dipergunakan sebagai cadangan energi listrik. Baterai yang dipergunakan tenaga listrinya 100% secara terus-menerus akan memperpendek umur dari baterai tersebut.

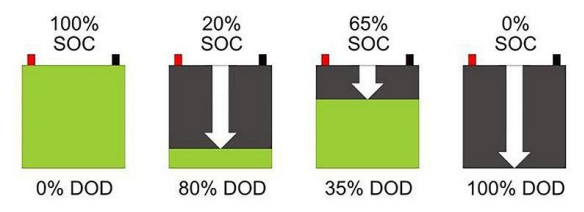

**Gambar 2.16** Ilustrasi DOD (*Depth of Discharge*)

### **2.5.1 Kategori Baterai**

Pada baterai bila di tinjau dari segi pemakaian dibagi menjadi 2 kategori, yaitu :

- **1.** Baterai Sekunder (*rechargeable baterai*) adalah baterai yang dapat dipakai secara berulang-ulang. Arti berulang-ulang disini adalah bila baterai sudah habis *energy* listrik yang tersimpan didalamnya maka dapat di isi *(charging)* kembali sesuai pada kutub positif- negatifnya. Hal ini dikarenakan komposisi awal elektroda dapat dikembalikan dengan arus berkebalikan. Jenisjenis Baterai yang tergolong dalam kategori baterai sekunder diantaranya adalah baterai Li-Ion (Lithium-Ion), baterai Lead Acid, *baterai Ni-MH (Nickel-Metal Hydride), baterai Li-Po (Lithium-Polymer),* dan *baterai Ni-Cd (Nickel-Cadmium).*
- **2.** Baterai Primer (*single use baterai*) adalah baterai hanya dapat dipakai 1 kali saja, setelah energy listrik pada baterai ini habis maka baterai ini di buang. Pada baterai primer ini memang didesain tidak dapat di isi kembali. Hal ini sebabkan oleh material elektrodanya tidak dapat berkebalikan arah ketika dilepaskan. Beberapa contoh baterai yang tergolong baterai primer ini adalah baterai *Zinc-Carbon* (Seng-Karbon), baterai *Alkaline (Alkali*), baterai *Lithium*, dan Baterai *Silver Oxide*.

### **2.5.2 Pemilihan Baterai Yang Tepat Untuk Panel Surya**

Bila sebelumnya telah memahami istilah baterai primer dan baterai sekunder, maka baterai yang tepat untuk panel surya adalah tipe baterai sekunder. Namun perlu di garis bawahi bahwa tidak semua baterai tipe sekunder ini di pergunakan untuk panel surya. Hanya pada dua tipe utama baterai sekunder yang banyak diaplikasikan dengan sistem panel surya yaitu:

Baterai *Lead Acid* beterai jenis *lead acid* ini sering dijumpai. Baterai ini sering dipergunakan pada dunia otomotif dan industri. Bila ditinjau dari struktur baterainya, baterai lead acid ini menggunakan Asam Timbal (*Lead Acid*) sebagaibahan kimianya.

1. Baterai Accu/Otomotif Baterai ini didesain untuk menghasilkan arus listrik yang tinggi dalam waktu yang singkat. Baterai ini bisa menghasilkan arus listrik yang tinggi dikarenakan begitu banyak pelat tipis disusun secara *paralel*, agar resistansinya rendah, dengan permukaan yang lebih luas sehingga dapat melepas arus listrik yang tinggi dalam waktu yang singkat. Tingginya arus yang dihasilkan dari baterai ini di gunakan untuk memutar *flywheel* pada mesin mobil, truk atau kendaraan

lainnya. Pada fasa pengisian baterai/charging, baterai ini mendapat supply energy listrik dari alternator (*dynamo*). Pada umumnya Depth of Discharge baterai ini bisa mencapai 10%. Pada jenis baterai ini harus dihindari energy listriknya habis sama sekali karena akan mempengaruhi lifetime dari baterai ini. Selain itu, life time baterai ini dipengaruhi oleh beberapa faktor lainnya. Baterai accu/starting baterai ini sering di gunakan untuk menyimpan energy listrik walaupun secara teori tidak cocok untuk digunakan dalam sistem panel surya.Hal ini dikarenakan harga baterai accu ini lebih murah di bandingkan dengan baterai jenis VRLA *(Valve Regulated Lead Acid)*

- 2. Baterai Industri *(Deep Cycle Baterai)* Baterai jenis ini didesain untuk menghasilkan energy listrik yang stabil dan dapat bertahan dalam waktu yang lama. Baterai ini memiliki kharakteristik siklus pengisian *(charge)* pelepasan *(discharge)* baterai yang berulang- ulang dan konstan. Pada umumnya *Depth of Discharge* baterai ini bisa mencapai 20%. *Deep cycle baterai*  merupakan salah satu tipe baterai yang sangat tepat digunakan untuk sistem panel surya. Bila ditinjau dari jenisnya baterai *deep-cycle* ini ada yaitu basah dan kering. Berikut ini penjelasan detailnya:
- I. FLA *(Flooded Lead Acid Baterai)* seperti halnya pada baterai accu, baterai jenis ini sering disebut dengan baterai basah/wet cell/flooded baterai. Di Indonesia, baterai ini lebih dikenal dengan aki basah. Baterai ini seperti halnya baterai accu pada mobil, yaitu perlu di perhatikan cairan eletrolitnya tidak boleh kurang dari garis yang di syaratkan pabrikan. Pengguna harus membuka tiap katup untuk penambahan cairan elektrolit kelevel maksimum yang sudah ada. Hal ini dikarenakan sel-sel di dalam baterai harus terendam oleh cairan elektrolit agar dapat berfungsi secara optimal, dan jika level cairannya kurang maka harus ditambah. Selain itu, pada setiap katup terdapat lubang ventilasi yang berfungsi untuk membuang gas hidrogen yang dihasilkan saat terjadi proses pengisian baterai.
- II. VLRA (Valve-Regulated Lead Acid Baterai) Baterai jenis ini termasuk baterai kering. Pada umumnya baterai ini disebut dengan Sealed Lead Acid baterai atau Sealed Maintenance Free baterai. Disebut dengan baterai kering karena yang terlihat secara fisik hanya terminal (+) positif dan (-) negative. Baterai ini didesain sedemikian rupa agar cairan elektrolit tidak

berkurang karena bocor atau penguapan. Baterai jenis ini memiliki katup ventilasi dimana hanya terbuka pada tekanan tertentu untuk membuang gas hasil reaksi kimia. Berikut ini adalah perbandingan baterai FLA (Flooded Lead Acid Baterai) dengan VLRA (Valve-Regulated Lead Acid Baterai).

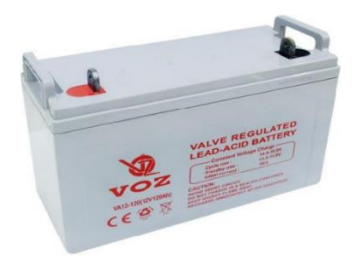

**Gambar 2.17** Baterai VRLA (*Valve Regulated Lead Acid*)

# **2.5.3. Perhitungan Berapa Lama Aki Dapat Mem***-backup* **Beban :**

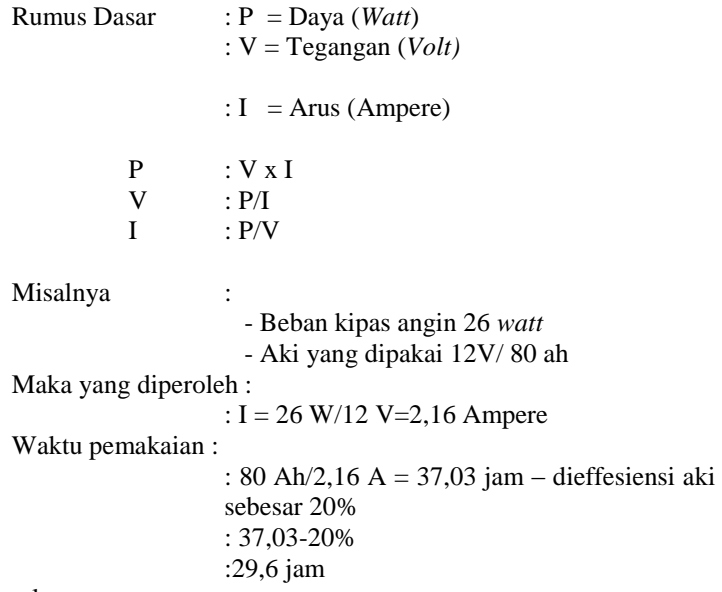

Kesimpulan :

Lama ketahanan aki ditentukan oleh besarnya kapasitas ampere aki dan berapa watt beban. (edukasielektronik.com/2015).

## **2.6 LCD (** *Liquid Crystal Display***)**

LCD (*Liquid Crystal Display*) adalah suatu jenis media tambpil yang menggunakan kristal cair sebagai penampilan utama. LCD sudah di gunakan di berbagai bidang misalnya alat-alat elektronik seperti televise,kalkulator, ataupun layar komputer. Pada postingan LCD yang di gunakan ialah LCD dot matrik dengan dengan jumlah karakter 2 x 16. LCD sangat berfungsi sebagai penampil yang nantinya akan di gunakan untuk penampilan status kerja alat.

Adapun fitur yang di sajikan adalah LCD ini adalah :

- 1) Terdiri dari 16 karakter dan 2 baris.
- 2) Mempunyai 192 karakter tersimpa.
- 3) Terdapat karakter generator terperogram.
- 4) Dapat dialamati dengan mode 4-bit dan 8-bit.
- 5) Di lengkapi dengan black ligh.

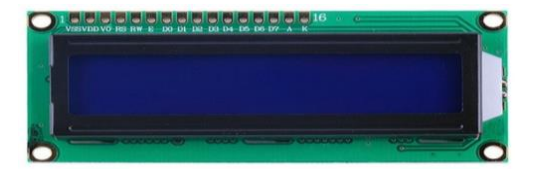

**Gambar 2.18** LCD (*Liquid Crystal Display*)

#### **2.6.1 Cara kerja LCD**

Pada aplikasi umumnya RW diberi logika rendah "0". Bus data terdiri dari 4-bit atau 8-bit. Jika jalur data 4-bit maka yang digunakan ialah DB4 sampai dengan DB7. Sebagaimana terlihat pada table diskripsi, interface LCD merupakan sebuah parallel bus, dimana hal ini sangat memudahkan dan sangat cepat dalam pembacaan dan penulisan data dari atau ke LCD. Kode ASCII yang ditampilkan sepanjang 8-bit dikirim ke LCD secara 4 bit atau 8 bit pada satu waktu. Jika mode 4-bit yang digunakan, maka 2 nibble data dikirim untuk membuat sepenuhnya 8-bit (pertama dikirim 4 bit MSB lalu 4bit LSB dengan pulsa clock EN setiap nibblenya). Jalur kontrol EN digunakan untuk memberitahu LCD bahwa mikrokontroller mengirimkan data ke LCD. Untuk mengirim data ke LCD program harus menset EN ke kondisi high "1" dan kemudian menset dua jalur kontrol lainnya (RS dan R/W) atau juga mengirimkan data ke jalur data bus.

Saat jalur lainnya sudah siap, EN harus diset ke "0" dan tunggu beberapa saat (tergantung pada datasheet LCD), dan set EN kembali ke high "1". Ketika jalur RS berada dalam kondisi low "0", data yang dikirimkan ke LCD dianggap sebagai sebuah perintah atau instruksi

khusus (seperti bersihkan layar, posisi kursor dll). Ketika RS dalam kondisi high atau "1", data yang dikirimkan adalah data ASCII yang akan ditampilkan dilayar. Misal, untuk menampilkan huruf "A" pada layar maka RS harus diset ke "1". Jalur kontrol R/W harus berada dalam kondisi low (0) saat informasi pada data bus akan dituliskan ke LCD.

Apabila R/W berada dalam kondisi high "1", maka program akan melakukan query (pembacaan) data dari LCD. Instruksi pembacaan hanya satu, yaitu Get LCD status (membaca status LCD), lainnya merupakan instruksi penulisan. Jadi hampir setiap aplikasi yang menggunakan LCD, R/W selalu diset ke "0". Jalur data dapat terdiri 4 atau 8 jalur (tergantung mode yang dipilih pengguna), DB0, DB1, DB2, DB3, DB4, DB5, DB6 dan DB7. Mengirim data secara parallel baik 4-bit atau 8-bit merupakan 2 mode operasi primer. Untuk membuat sebuah aplikasi interface LCD, menentukan mode operasi merupakan hal yang paling penting.

Mode 8-bit sangat baik digunakan ketika kecepatan menjadi keutamaan dalam sebuah aplikasi dan setidaknya minimal tersedia 11 pin I/O (3 pin untuk kontrol, 8 pin untuk data). Sedangkan mode 4 bit minimal hanya membutuhkan 7-bit (3 pin untuk kontrol, 4 pin untuk data). Bit RS digunakan untuk memilih apakah data atau instruksi yang akan ditransfer antara mikrokontroller dan LCD. Jika bit ini di set  $(RS = 1)$ , maka byte pada posisi kursor LCD saat itu dapat dibaca atau ditulis. Jika bit ini di reset (RS = 0), merupakan instruksi yang dikirim ke LCD atau status eksekusi dari instruksi terakhir yang dibaca.

### **2.7 Inverter**

Inverter adalah sebuah alat yang mengubah listrik DC (Direct Current) dari baterai atau panel sel surya menjadi AC (Alternating Current). Penggunaan inverter dari dalam Pembangkit Tenaga Listrik (PLTS) adalah untuk perangkat yang menggunakan AC (Alternating Current), misalnya untuk penerangan peralatan elektronik seperti komputer, peralatan komunikasi, TV, dll. Inverter dapat digunakan dirumah dan semua tempat yang memerlukan listrik cadangan untuk mengganti listrik PLN.

Inverter digunaan ketika peralatan Anda memerlukan daya AC. Inverter memotong dan membalikkan arus DC untuk membangkitkan gelombang segi empat yang nantinya disaring menjadi gelombang sinus yang disesuaikan dan menghapus harmonik yang tidak diinginkan. Sangat sedikit inverter yang menyediakan gelombang sinus yang murni sebagai output. Kebanyakan model yang tersedia dipasar menciptakan apa yang diketahui sebagai "gelombang sinus yang termodifikasi", karena output tegangan mereka bukanlah sinusoid yang murni. Ketika kita memikirkan
eisiensi, gelombang sinus yang termodifikasi berkinerja lebih baik dari pada inverter sinusoidal yang murni.

# **2.7.1 Jenis Inverter**

- 1) Inverter True-sinewave (gelombang arus murni), menghasilkan gelombang listik yang sama dengan listrik PLN bahkan lebih baik dalam segi kestabilan dibanding daya yang dihasilkan PLN. Gelombang daya listrik bila dilihat melalui oskiloskop menampakkan gelombang sinus yang sempurna. True sine wave inverter diperlukan terutama untuk beban-beban yang masih menggunakan motor agar bekerja lebih mudah, lancar dan tidak cepat panas. Oleh karena itu dari sisi harga maka True sine wave inverter yang paling mahal diantara inverter jenis lainnya karena inverter jenis ini yang paling mendekati bentuk gelombang asli dari jaringan listrik PLN.
- 2) Inverter Modified-sinewave (gelombang sinus modifikasi), merupakan kombinasi antara square wave dan sine wave. Menghasilkan daya listrikyang cukup memadai untuk sebagian peralatan elektronik tetapi memiliki kelemahan karena kekuatan daya listrik yang dihasilkan tidak sama persis dengan daya listrik dari PLN. Bentuk gelombang yang muncul berbentuk kotak yang kaku. Perangkat yang menggunakan kumparan masih bisa beroperasi dengan modified sine wave inverter, hanya saja kurang maksimal. Jenis inveter ini lebih murah dibandingkan inverter True-sinewave dan paling umum dipasarkan karena murah diproduksi sedangkan pada squre wave inverter bebanbeban listrik yang menggunakan kumparan/motor tidak bekerja sama sekali.
- 3) Grid Tie Inverter yang merupakan special inverter yang biasanya digunakan dalam sistem energi listrik terbarukan, yang mengubah arus listrik DC menjadi AC yang kemudian diumpankan ke jaringan listrik yang sudah ada. Grid Tie Inverter juga dikenal sebagai synchronous inverter dan perangkat ini tidak dapat berdiri sendiri, apalagi bila jaringan tenaga listik tidak tersedia.

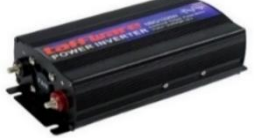

**Gambar 2.19** Inverter

### **2.8 MCB (***Miniature Circuit Breaker***)**

MCB (*Miniature Circuit Breaker*) atau dalam bahasa Indonesia yaitu Pemutus Sirkuit Miniatur adalah perangkat yang digunakan untuk membatasi arus listrik dan pengaman ketika ada beban lebih. MCB bekerja secara otomatis memutus arus listrik ketika arus yang melewatinya melebihi arus nominal pada MCB. Terdapat beragam arus nominal pada MCB di antaranya adalah 1A, 2A, 4A, 6A, 10A, 20A, 25A, 32A dan lainnya. Nominal arus tersebut ditentukan dari besarnya arus yang mampu dihantarkan oleh MCB. Pada dasarnya pemutusan aliran listrik yang dilakukan oleh MCB berasal dari dua prinsip, yakni prinsip panas dan prinsip elektromagnetik. Prinsip panas digunakan saat MCB memutuskan arus karena beban lebih. Sedangkan prinsip elektromagnetik digunakan saat MCB mendeteksi adanya hubung singkat.

# **2.8.1 Prinsip Kerja MCB**

- 1) Pada kondisi normal, MCB berfungsi sebagai sakelar manual yang dapat menghubungkan (ON) dan memutuskan (OFF) arus listrik.
- 2) Pada saat terjadi beban berlebih (Overload) ataupun hubungan singkat (Short Circuit), MCB akan beroperasi secara otomatis dengan memutuskan arus listrik yang melewatinya.

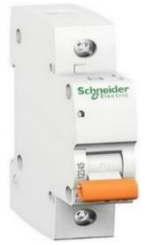

**Gambar 2.20** MCB (*Miniature Circuit Breaker)*

# **2.9 Sensor Arus ACS712**

Sensor ACS712 sebagai sensor pengukur arus DC yang mengalir dari solar panel. Sensor ACS712 memiliki karakteristik Hall Effect current sensor yang artinya dapat mendeteksi arus AC dan DC. Namun dalam aplikasi secara langsung, perlu dilakukan penyesuaian terlebih dahulu sebelum menggunakan sensor tersebut. Adapun sensor ACS712 memiliki spesifikasi sebagai berikut:

- 1) Memiliki respon output rise time 5 μs dari arus input
- 2) Memiliki bandwith hingga 80 kHz
- 3) Memiliki resistansi konduktor internal sebesar 1,2 mΩ
- 4) Memiliki sensitivitas keluaran 185 mV/A
- 5) Dapat mengukur arus AC dan DC hingga 5A
- 6) Beroperasi pada tegangan 5 VDC

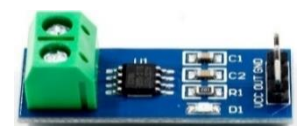

**Gambar 2.21** Sensor ACS712

### **2.10 Sensor Tegangan DC**

Sensor tegangan ini berfungsi untuk menghitung tegangan DC, untuk sensor ini bisa menghitung 0-25V DC. Output dari sensor ini adalah voltase 0-5V. Sehingga 5x5=25V, jadi apabila tegangan yang dihitung adalah 5V maka keluarannya adalah 1V. Jika yang dihitung 12V, maka keluarannya adalah 2.4V.

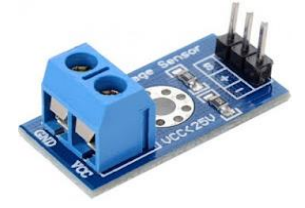

**Gambar 2.22** Sensor Tegangan DC

### **2.11 Sensor PZEM 004T**

Sensor PZEM-004T adalah sebuah modul sensor multifungsi yang berfungsi untuk mengukur daya, tegangan, arus, dan energi yang terdapat pada sebuah aliran listrik. Modul ini sudah dilengkapi sensor tegangan dan sensor arus (CT) yang sudah terintegrasi. Dalam penggunaannya, alat ini khusus untuk penggunaan dalam ruangan (*indoor*) dan beban yang terpasang tidak diperbolehkan melebihi daya yang sudah ditetapkan. Bentuk dari sensor PZEM-004T ditunjukkan pada gambar 2.23.

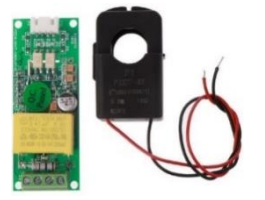

**Gambar 2.23** Sensor PZEM-004T

Pada gambar 2.26 merupakan gambar diagram pengabelan sensor PZEM-004T, pengkabelan modul ini dibagi menjadi dua bagian yaitu kabel terminal input tegangan dan arus tes dan kabel komunikasi serial.

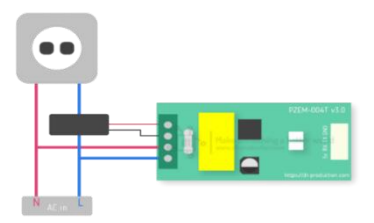

**Gambar 2.24** Diagram Pengabelan Sensor PZEM-004T

- > Format Tampilan
- 1. Power: rentang pengukuran 0 22kW
	- a. 0 10kW dalam format tampilan 0.000 hingga 9.999;
	- b. Dalam 10 22kW format tampilan 10.00 hingga 22.00.
- 2. Daya: rentang pengukuran 0 9999kWh
	- a. 0 10kWh dalam format tampilan 0,000 hingga 9,999.
	- b. 10 100kWh dalam format tampilan 10,00 hingga 99,99.
	- c. 100 1000kWh dalam format tampilan 100,0 hingga 999,9.
	- d. 1000 9999kWh dan di atas format tampilan dari 1000 hingga 9999.
- 3. Tegangan: rentang tes 80 260VAC
	- a. Format tampilan 110.0 V 220.0 V.
- 4. Arus: rentang pengukuran 0 100A
	- a. Format tampilan 00.00 hingga 99.99.

 $\triangleright$  Komunikasi Serial

Modul ini dilengkapi dengan antarmuka komunikasi data serial TTL melalui port serial yang dapat dibaca dan mengatur parameter yang relevan, tetapi jika ingin menggunakan perangkat dengan USB atau RS232 (seperti komputer) untuk berkomunikasi, maka Anda harus dilengkapi dengan papan perangkat keras adaptor TTL yang berbeda (kebutuhan komunikasi USB dengan pelat adaptor TTL ke USB).

- $\triangleright$  Karakteristik dari Modul PZEM-004T:
	- a. Mengukur konsumsi listrik.
	- b. Antarmuka serial UART dengan kecepatan 9600 bps.
	- c. Tegangan suplai 5V.
	- d. Kemungkinan menghubungkan layar LCD atau LED.
- Pertimbangan yang sesuai untuk penggunaan sensor PZEM-004T yaitu:
	- 1. Modul ini cocok untuk penggunaan di dalam ruangan, bukan di luar ruangan.
	- 2. Beban yang diterapkan tidak boleh melebihi daya pengenal.
	- 3. Kabel tidak bisa salah
- Spesifikasi parameter Modula PZEM-004T:
	- a. Tegangan kerja: 80 260VAC
	- b. Tegangan uji: 80 260VAC
	- c. Nilai daya: 100A / 22000W
	- d. Frekuensi operasi: 45 65Hz
	- e. Akurasi pengukuran: 1.0 (Datasheet PZEM-004T.2019)

### **2.12 Arduino Nano**

Arduino Nano adalah salah satu papan pengembangan mikrokontroler yang berukuran kecil, lengkap dan mendukung penggunaan *breadboard*. Arduino Nano diciptakan dengan basis mikrokontroler ATmega328 (untuk Arduino Nano versi3.x) atau ATmega 168 (untuk Arduino versi 2.x).Arduino Nano kurang lebih memiliki fungsi yang sama dengan Arduino Duemilanove, tetapi dalam paket yang berbeda. Arduino Nano tidak menyertakan colokan DC berjenis *BarrelJack*, dan dihubungkan ke komputer menggunakan port USB Mini-B. Arduino Nano dirancang dan diproduksi oleh perusahaan Gravitech. Seperti yang ditunjukan dalam Gambar 2.25.

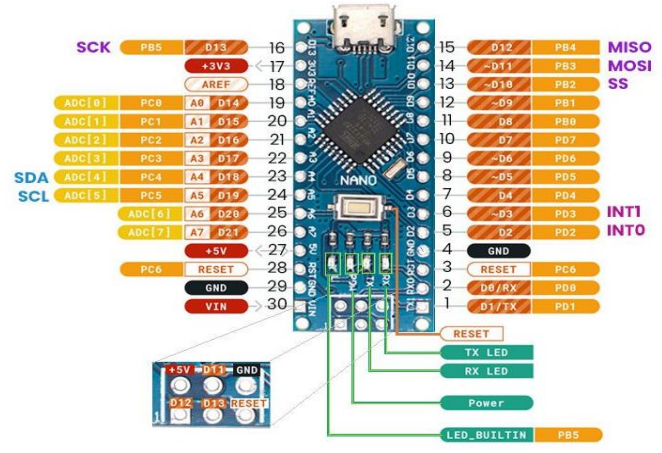

**Gambar 2.25** Pinout Arduino Nano

| Komponen                    | Keterangan                  |
|-----------------------------|-----------------------------|
| Mikrokontroler              | Atmega <sub>328</sub>       |
| Tegangan Operasi            | 5V                          |
| Tegangan Input              | $7-12V$                     |
| <b>Batas Tegangan Input</b> | $6-12V$                     |
| Digital I/O                 | 14 (dimana 6 memberikan out |
|                             | put PWM)                    |
| Analog                      | 8                           |
| DC Current per I/O pin      | 40mA                        |
| <b>Flash Memori</b>         | 32kb (dimana 2kb digunakan  |
|                             | bootloader)                 |
| <b>SRAM</b>                 | 2kb                         |
| <b>EEPROM</b>               | 1kb                         |
| <b>Kecepatan Clock</b>      | <b>16 MHz</b>               |
| Dimensi                     | 0.73x170                    |

Tabel 2.1 Spesifikasi dari Arduino Nano

#### **2.12.1 Power**

Arduino Nano dapat didukung melalui koneksi USB Mini-B, catu daya eksternal 6-20V yang tidak diatur (Pin 30), atau 5V diatur catu daya eksternal (pin27). Sumber listrik secara otomatis dipilih ke Sumber tegangan tertinggi. FTDIFT232RL chip pada Nano hanya didukung jika *board* sedang *powered over* USB. Hasil dari, Saat berjalan pada daya eksternal (*non*-USB), *output* 3.3V (yang dipasok oleh chip FTDI) tidak tersedia. RX dan TX LED akan berkedip jika pin digital 0 atau 1 tinggi. Beberapa pin power pada Arduino Nano :

- 1. GND ini adalah *ground* atau negatif.
- 2. Vin ini adalah pin yang diguanakan jika anda ingin memeberikan power langsung ke board arduino dengan rentang tegangan yang disarankan 7-12V.
- 3. Pin 5V ini adalah pin *output* dimana pada pin tersebut mengalir tegangan 5V yang telah melalui regulator.
- 4. 3V3 ini adalah pin *output* dimana pada pin tersebut disediakan tegangan 3,3V yang telah melalui regulator.

# **2.12.2 Input dan Output**

Masing-masing dari 14 pin digital pada Arduino Nano dapat digunakansebagai *input* atau *output*, dengan menggunakan fungsi *pinMode*(), *digitalWrite*(),dan *digitalRead*(). Semua pin beroperasi pada tegangan 5 volt. Setiap pin dapat memberikan atau menerima arus maksimum 40 mA dan memiliki resistor pull-up internal (yang terputus secara default) sebesar 20-50 KOhm.

Selain itu beberapa pin memiliki fungsi khusus, yaitu:

- 1. Serial : 0 (RX) dan 1 (TX). Digunakan untuk menerima (RX) dan mengirim (TX) TTL data serial. Pin ini terhubung pada pin yang *noresponding* dari USB ke TTL chip serial.
- 2. Interupt eksternal : 2 dan 3. Pin ini dapat dikonfigurasikan untuk trigger sebuah interap pada *low value*, *rising* atau *falling edge* atau perubahan nilai.
- 3. PWM : 3, 5, 6, 9, 10, dan 11. Mendukung 8-bit *output* PWM dengan fungsi *analogWrite*(). Jika pada jenis papan berukuran lebih besar (misal: Arduino Uno), pin PWM ini diberi simbol tilde atau "~". Sedangkan pada Arduino Nano diberi tanda titik.
- 4. SPI : 10 (SS), 11 (MOSI), 12 (MISO), 13 (SCK). Pin ini mensuport komunikasi SPI, yang mana masih mendukung *hardware*, yang tidak termasuk pada bahasa arduino.
- 5. LED : 13. Ini adalah dibuat untuk koneksi LED ke digital pin 13. Ketika pin bernilai *HIGH*, LED hidup, ketika pin *LOW*, LED mati.

Arduino Nano memiliki 8 pin sebagai input analog, diberi label A0 sampai dengan A7, yang masing-masing menyediakan resolusi 10 bit (yaitu 1024 nilai yang berbeda). Secara *default* pin ini dapat diukur/diatur dari mulai *Ground* sampai dengan 5Volt, juga memungkinkan untuk mengubah titik jangkauan tertinggi atau terendah mereka menggunakan fungsi *analogReference*(). Pin *Analog* 6 dan 7 tidak dapat digunakan sebagai pin digital.

Selain itu juga, beberapa pin memiliki fungsi yang dikhususkan, yaitu:

 I2C: Pin A4 (SDA) dan pin A5 (SCL). Yang mendukung komunikasi I2C (TWI) menggunakan perpustakaan Wire.

Masih ada beberapa pin lainnya pada Arduino Nano, yaitu:

- AREF : Referensi tegangan untuk input analog. Digunakan dengan fungsi *analogReference*().
- RESET: Jalur *LOW* ini digunakan untuk me-reset (menghidupkan ulang) mikrokontroler. Biasanya digunakan untuk menambahkan tombol reset pada *shield* yang menghalangi papan utama Arduino.

### **2.12.3 Pemrograman**

Arduino Nano dapat diprogram dengan software Arduino "Arduino *Diecimila*, *Duemilanove*, atau Nano w/ ATmega168 " or "Arduino Duemilanove atau Nano w/ ATmega328" melalui *menu Tools* > *Board*  (sesuaikan dengan jenis mikrokontroler yang anda miliki).

ATmega168 dan ATmega328 pada Arduino Nano sudah dipaket *preburned* dengan *bootloader* yang memungkinkan anda untuk mengupload kode baru tanpa menggunakan *programer hardware* eksternal. Hal ini karena komunikasi yang terjadi menggunakan protokol asli STK500. Anda juga dapat melewati (*bypass*) *bootloader* dan program mikrokontroler melalui pin *headerICSP* (*In-Circuit Serial Programming*) menggunakan Arduino ISP atau yang sejenis.

### **2.13 Mikrokontroler ESP32 DevKit**

ESP32 *Development Kit* (DevKit) merupakan papan pengembangan atau *development* board yang memanfaatkan modul wifi ESP-WROOM-32. Mikrokontroler ESP32 memiliki fitur yang mendukung konektivitas 2.4 GHz dual-mode WiFi, Bluetooth teknologi daya rendah TSMC 40nm, Ethernet, dan mengonsumsi daya yang rendah. Selain itu, ESP32 sudah terintegrasi baik dengan sakelar antenna internal, RF balun, penguat daya, penguat penerima kebisingan rendah, filter, dan modul manajemen daya. Suplai daya untuk menghidupkan ESP32 DevKit dapat melalui konektor USB Micro B on-board dengan tegangan yang direkomendasikan berkisar 7 V – 12 V agar pengatur tegangan pada mikrokontroler tidak menjadi terlalu panas. Lebih lanjut lagi, ESP32 DevKit mengoperasikan tegangan 3.3 V pada papan mikrokontroler serta dapat melakukan komunikasi dengan perangkat lain dengan komunikasi Serial melalui pin RX dan TX. ESP32 DevKit mendukung sistem operasi *real-time* (RTOS) sehingga dapat mengelola secara optimal semua tugas yang diperlukan. Selain itu, ESP32 memiliki 16 pin *analog-to-digital converter* (ADC) 10 bit untuk memperoleh informasi masukan.Salah satu keunggulan utama dari ESP32 adalah dapat ditulis kode nya melalui berbagai platform dan bahasa pemrograman terbuka atau *open source programming language*.

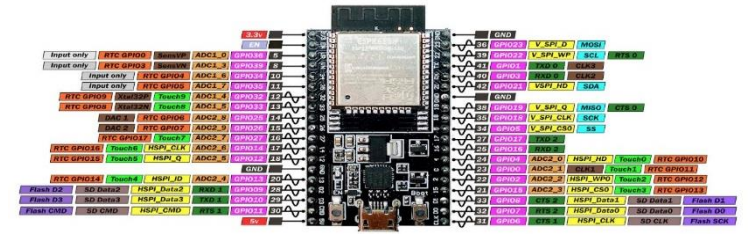

**Gambar 2.26** *Pinout* Mikrokontroler ESP32 DevKit

### **2.14** *Internet of Things*

Internet of Things ialah suatu sistem teknologi modern yang berguna untuk memudahkan segala aktivitas manusia dalam kehidupan sehari hari, dimana manusia dapat mengkontrol maupun memonitoring suatu perangkat dengan media internet. Menurut Jurnal dari Zaenella & Vengilista tentang Internet of Things for Smart City mereka mengemukakan bahwa paradigma komunikasi terbaru yang memimpikan dekat akan masa depan, dimana benda-benda dari kehidupan sehari-hari akan dilengkapi dengan mikrokontroler, pemancar gelombang untuk komunikasi digital, dan tumpukan protocol (protocol stack) yang cocok akan membuat mereka mampu saling berkomunikasi dengan satu sama lain dan dengan pengguna, sehingga menjadi bagian yang tak terpisahkan dari internet (Zanella & Vangelista, 2014). Selain itu Internet of Things juga sering disebut sebagai konsep menghubungkan perangkat komputasi yang saling terkait melalui internet. Platform yang terkoneksi dengan internet terdiri dari perangkat keras dan perangkat lunak yang saling berinteraksi secara mulus satu sama lain untuk menghubungkan hal-hal sehari-hari ke internet sehingga memungkinkan kami untuk mengumpulkan dan bertukar informasi. IoT mencakup Konektivitas / Jaringan, Teknologi Sensor, Cloud, Big Data dan Inteligensi Buatan untuk menghadirkan sistem lengkap untuk suatu produk atau layanan. Otomasi canggih dan sistem analitik ini memungkinkan transparansi, kontrol, dan kinerja yang lebih besar ketika diterapkan pada industri, produk, atau layanan apa pun. Illustrasi dari IoT dapat dilihat pada gambar 2.27.

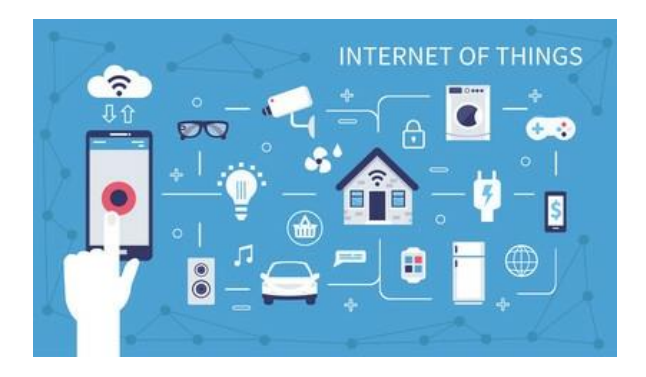

**Gambar 2.27** Ilustrasi IoT

### **2.15 Telegram**

Telegram adalah sebuah sistem perpesanan yang lintas *platform* dan berpusat pada keamanan kerahasiaan pribadi penggunanya, sedangkan *bot* adalah program computer yang melakukan pekerjaan tertentu secara otomatis. *Bot* adalah sebuah mesin, dibuat memudahkan kehidupan keseharian tanpa harus terpaku di depan komputer. Jika ingin membuat *bot telegram*, diperlukan komunikasi utama dengan *server telegram* dilakukan melalui protokol *MTProto*, sebuah protokol *biner* buatan *telegram* sendiri. *Bot* yang paling terkenal adalah *telegram-bot* buatan Yugo Perez. *Bot-telegram cli* bekerja layaknya akun pribadi dan manfaat *bot* ini diamini juga oleh *telegram* yang kemudian meluncur kan *bot API* (*Application Progamming Interface*) agar orang banyak dapat membangun *bot* menggunakan bahasa pemrograman yang mereka kuasai tanpa harus berhubungan dengan *telegram-cli* atau *MTProto* (Ellis, 2014).

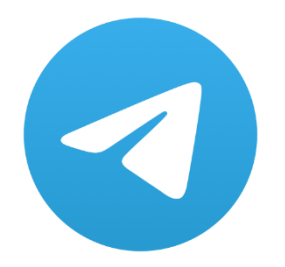

**Gambar 2.28** Aplikasi Telegram

# **BAB III PERANCANGAN ALAT DAN SISTEM**

#### **3.1 Alur Perancangan Alat dan Sistem**

Dalam bab ini akan dibahas mengenai perencanaan perangkat keras dan perangkat lunak. Pembahasan akan dimulai dengan blok diagram, kemudian dilanjutkan dengan perangkat keras (*Hardware*) dan perangkat lunak (*Software*). Berikut ini adalah blok diagram sistem yang telah dibuat seperti gambar 3.1.

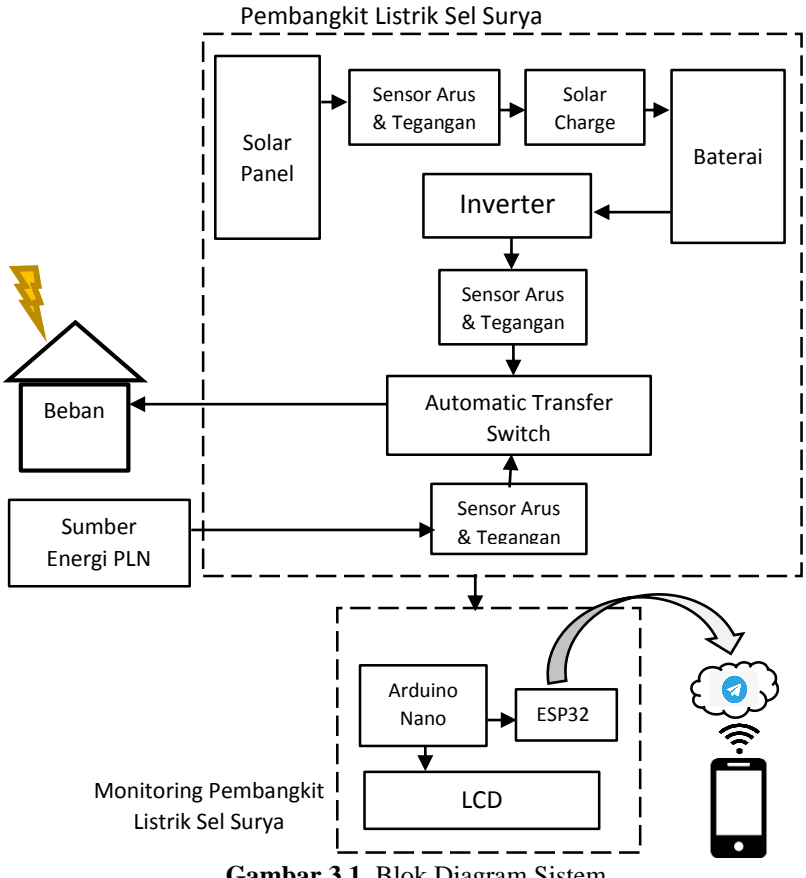

**Gambar 3.1** Blok Diagram Sistem

Berikut penjelasan dari blok diagram di atas pada pembangkit listrik sel surya , memiliki bagian – bagian dan fungsi masing masing setiap blok, meliputi sebagai berikut :

### **1. Solar Panel**

Berfungsi sebagai pembangkit listrik tenaga cahaya, tegangan tersebut akan diteruskan menuju ke sensor tegangan & sensor arus, tegangan yang dihasilkan oleh solar panel berkisar antara 15Vdc – 19Vdc.

### **2. Sensor Arus dan Tegangan**

Bagian sensor ini berfungsi sebagai pembaca arus dan tegangan yang dihasilkan oleh solar panel yang kemudian akan diteruskan menuju input pada Solar Charge Control.

### **3. Solar Charge Control**

Solar charge control memiliki fungsi untuk mengisi daya pada baterai serta menyetabilkan tegangan ketika menerima output tegangan berlebih dari solar panel . Output yang dihasilkan oleh Solar Charge Control ini berkisar 12Vdc sampai 13.1Vdc

### **4. Baterai**

Pada bagian baterai ini menggunakan komponen aki sebagai penyimpanan tegangan listrik yang berperan penting untuk membangkitkan listrik sebesar 220Vac. Yang akan dikelolah oleh bagian inverter

# **5. Inverter**

Inverter yaitu sebua perangkat komponen alat listrik yang berfungsi mengubah tegangan DC menjadi AC. Tegangan yang dikelolah oleh inverter yaitu sebesar keluaran dari baterai 12 Vdc menjadi 220Vac.

### **6. Sensor Arus dan Tegangan**

Pada bagian ini sensor arus dan tegangan menggunakan sensor alat PZEM-004T yang membaca tegangan,arus dan daya output dari inverter. Yaitu berkisar kurang lebih 220Vac

### **7. Automatic Transfer Switch**

Bagian ini berfungsi sebagai pemutus atau penyambung tegangan yang akan diteruskan pada beban listrik rumah tangga. System kerja alat ini yaitu memilih tegangan output dari inverter atau dari sumber PLN, Ketika tidak ada tegangan dari inverter, Automatic Transfer Switch (ATS) ini akan bekerja memindahkan tegangan inputannya ke sumber daya PLN secara otomatis, untuk menjaga beban listrik pada rumah tetap menyalah.

### **8. Sensor arus dan tegangan**

Sensor arus dan tegangan pada bagian ini berfungsi membaca tegangan dan arus pada tegangan yang diterima dari sumber daya PLN.

Pada bagian diagram monitoring pembangkit listrik sel surya ini difungsikan untuk memonitoring tegangan dan arus yang dihasilkan oleh pembangkit listrik sel surya dan tegangan dari sumber daya PLN. Adapun bagian tersebut meliputi,

# **9. Arduino**

Pada bagian blok diagram Arduino ini berperan sebagai otak monitoring tegangan – tegangan yang dihasilkan dari perangkat perangkat diatas.

# **10. ESP**

Bagian ESP pada blok diagram diatas memiliki fungsi sebagai pengirim data yang telah di kelolah oleh Arduino, data tersebut dikirim ke perangkat smartphone melalui sinyal wifi. Data tersebut dikirimkan oleh aplikasi telegram

# **11. LCD**

Pada blok LCD berfungsi sebagai penampil data yang dikelolah oleh Arduino juga , tetapi dalam hal ini LCD ditempatkan langsung pada alat pembangkit listrik sel surya.

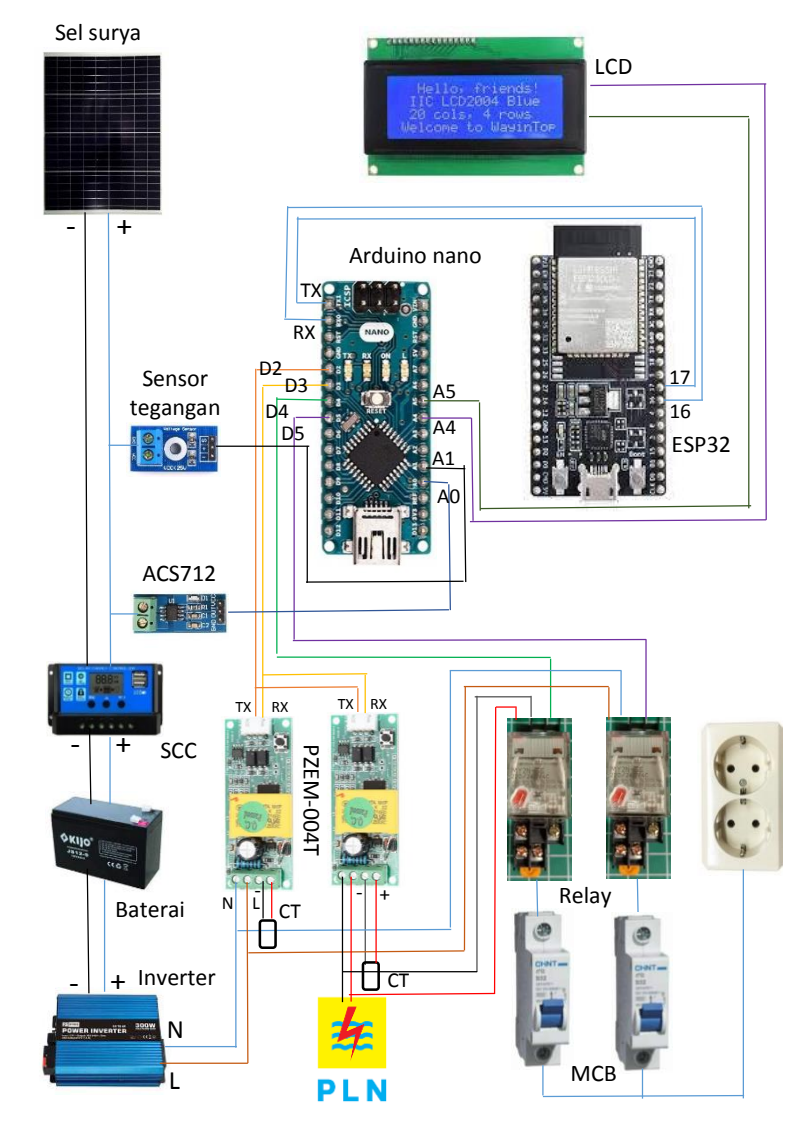

# **3.2 Perencanaan Rangkaian Perangkat Keras**

**Gambar 3.2** Perencanaan Rangkaian Perangkat Keras

Berikut ini penjelasan Instalasi Rangkaian Perangkat Keras sebagai berikut :

### **1. Solar Panel**

Berfungsi mengubah energi cahaya menjadi energi listrik, output tegangan yang dikeluarkan oleh komponen ini. Yaitu berupa tegangan DC sebesar 19 Vdc. Yang akan disambungkan menuju ke Solar Charge Control.

### **2. Solar Charge Control**

Komponen ini berfungsi sebagai pengontrol tegangan yang diterima oleh solar panel. Tegangan tersebut akan diturunkan menjadi 12 Vdc untuk mengisi daya pada baterai.

### **3. Baterai**

Baterai disini komponen utama yang berperan penting sebagai penyimpanan daya. Tegangan yang dihasilkan oleh baterai disini sebesar 12Vdc.

### **4. Sensor Tegangan DC**

Sensor Tegangan DC berfungsi sebagai pembaca tegangan yang dihasilkan oleh SCC yang kemudian diteruskan menuju ke Arduino.

### **5. Sensor Arus DC ACS712**

Sensor Arus DC disini berfungsi sebagai pembaca arus DC yang diterima dari SCC yang kemudian juga akan diteruskan menuju Arduino.

### **6. Sensor Arus & Tegangan AC PZEM-004**

Komponen ini berfungsi sebagai pembaca arus dan tegangan AC yang dikeluarkan oleh inverter dan sumber PLN. PZEM-004 disini menggunakan 2 unit ,yang difungsikan untuk memilih tegangan utama yang diteruskan ke beban listrik rumah tangga. Pada bagian ini sensor akan membaca tegangan, dan memindah tegangan mana yang akan diteruskan menuju ke beban.

### **7. Inverter**

Inverter berfungsi untuk mengubah tegangan dari tegangan DC 12Volt menjadi tegangan AC 220volt, untuk menuju ke beban listrik rumah tangga.

### **8. Modul Relay**

Modul relay berfungsi sebagai pemutus atau penyambung arus listrik secara otomatis yang sebelumnya dikontrol dan diperintah oleh Arduino dari pembacaan sensor PZEM-004T.

# **9. Arduino nano**

Arduino nano digunakan sebagai otak utama pada perancangan pembangkit listrik tenaga surya disini. Pengolahan data sebelumnya terlebih dahulu deprogram dari perangkat lunak PC.

# **10. ESP32**

ESP32 atau modul Wifi digunakan untuk mengirim data menuju ke smartphone melalui aplikasi telegram. Yan g sebelumnya terlebih dahulu deprogram dan diperintah dari Arduino.

# **11. LCD**

LCD atau Liquid Crystal Display difungsikan untuk menampilkan data yang telah deprogram oleh Arduino. LCD disini menampilkan besar kecilnya tegangan dan arus listrik dari pembangkit listrik tenaga suray.

# **12. MCB**

MCB atau biasa disebut Miniature Circuit Braker yaitu komponen pengaman arus listrik yang akan bekerja secara otomatis memutuskan jalur jika terjadi kebocoran listrik atau short pada pembangkit ini.

# **3.3 Flowchart Sistem**

Perancangan perangkat lunak pada tugas akhir ini berupa algoritma program yang bertujuan untuk mendeskripsikan alur kerja program yang akan dibuat untuk kebutuhan kerja sistem. Berikut ini adalah flowchart yang dibuat.

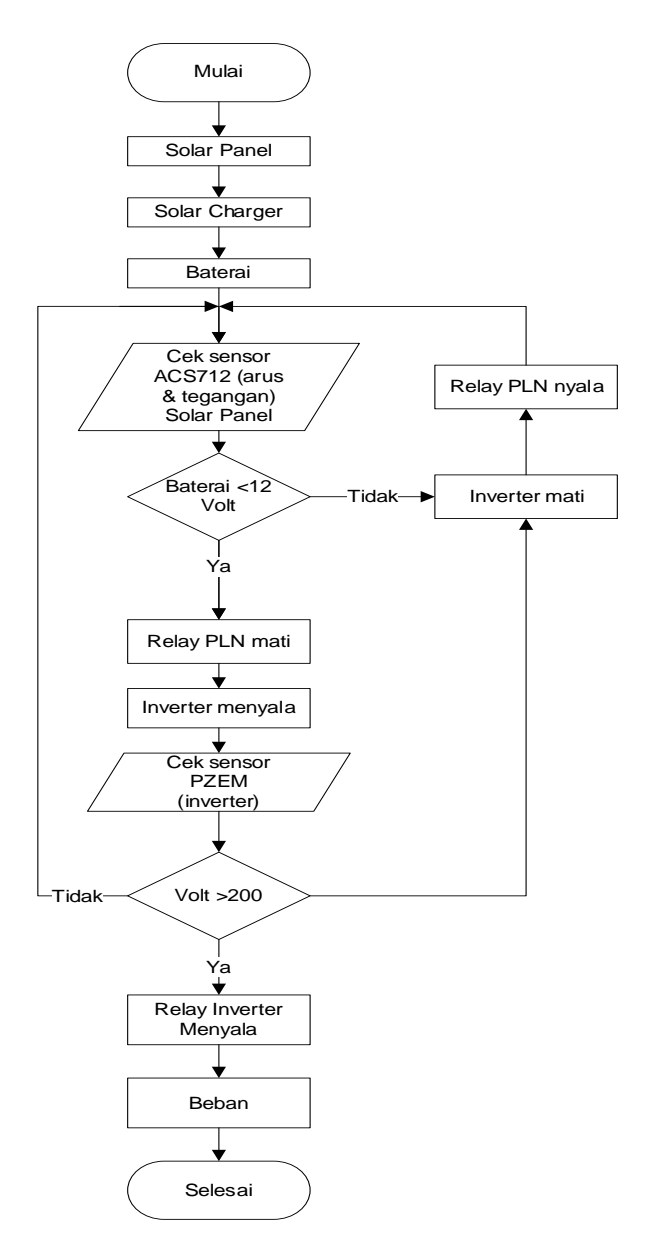

**Gambar 3.3** Flowchart Sistem

### **3.4 Komunikasi ESP32**

Modul ESP32 digunakan untuk melakukan pengiriman data dari arduino ke aplikasi *Telegram*. Konunikasi yang digunakan untuk mengirim data hasil baca sensor dari arduino ke ESP32 adalah komunikasi UART (RX TX). Komunikasi antara arduino nano dan ESP32 dapat dilihat pada gambar 3.4.

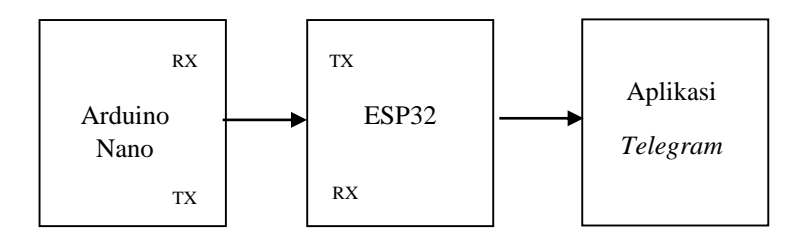

**Gambar 3.4** Komunikasi antara Arduino, ESP32 dan Aplikasi

### **3.5 Pembuatan** *BOT Telegram* **(***Software***)**

Pada pembuatan *bot telegram* penulis menggunakan *mobile device* berbasis android, berikut beberapa langkahnya :

1. Buka aplikasi *telegram*, ketika sudah terbuka tap pada *icon search*.

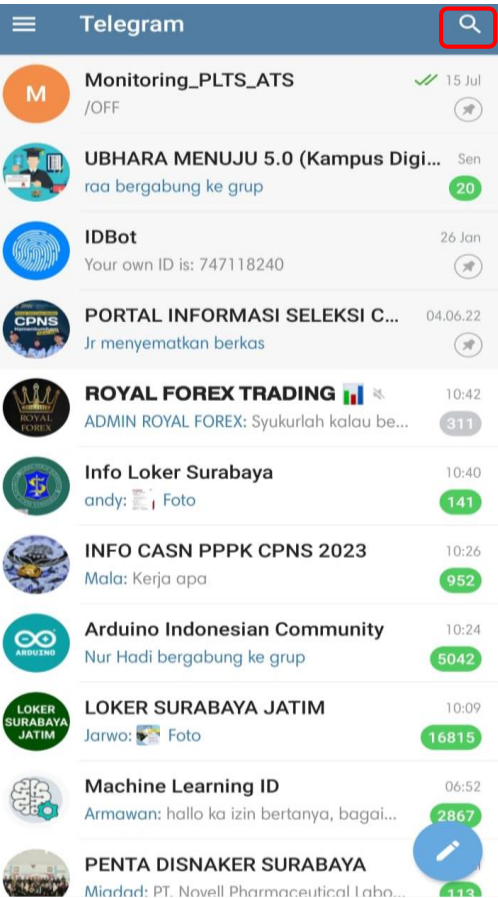

I

**Gambar 3.5** Tampilan *Home* Aplikasi *Telegram*

2. Setelah itu ketikan *botfather*. *Botfather* adalah *bot* utama untuk membuat sebuah *bot* tetapi masih belum bisa dijalankan, maksudnya di *botfather* hanya bisa membuat *bot*-nya saja belum untuk membuat bot itu berjalan.

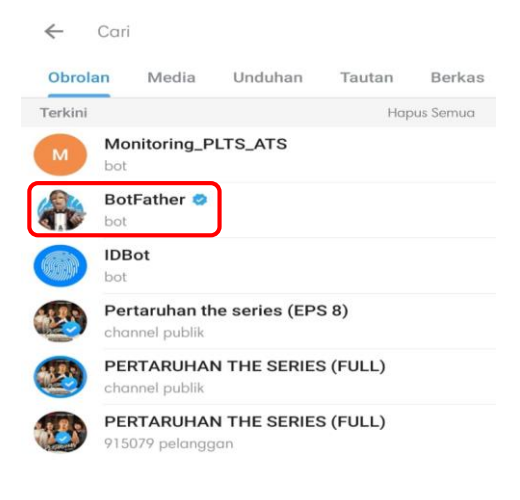

**Gambar 3.6** Tampilan Pencarian *BotFather*

3. Untuk memulai pembuatan *bot* ketik "/*start*", dimana nantinya *botfather* akan memberikan info tentang langkah-langkah pembuatan *bot*.

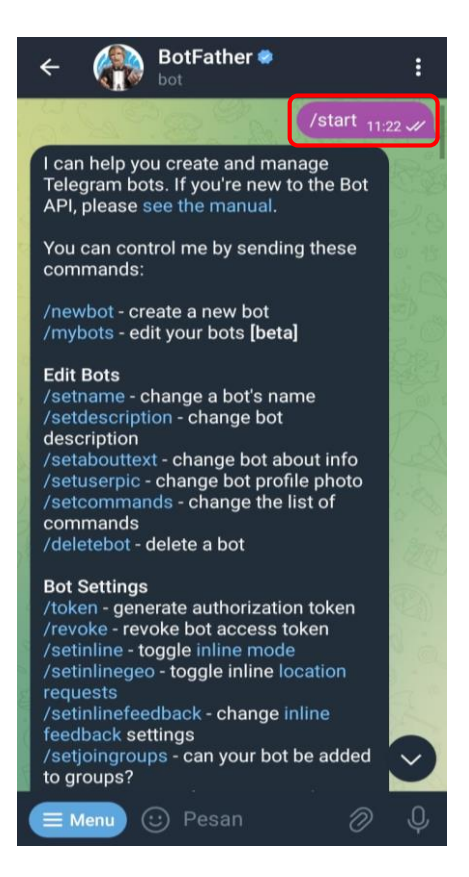

**Gambar 3.7** Tampilan Memulai Pembutan *Bot* Baru

4. Setelah *botfather* memberikan info tentang bagaimana pembuatan *bot*, ketikan "/*newbot*" tujuannya adalah untuk membuat *bot* baru, dalam hal ini penulis menggunakan "Monitoring\_PLTS\_ATS" dan "Monitoring\_PLTS\_ATSbot", untuk username harus diakhiri \_bot. Pada tahap ini akan mendapatkan token untuk mengakses HTTP API.

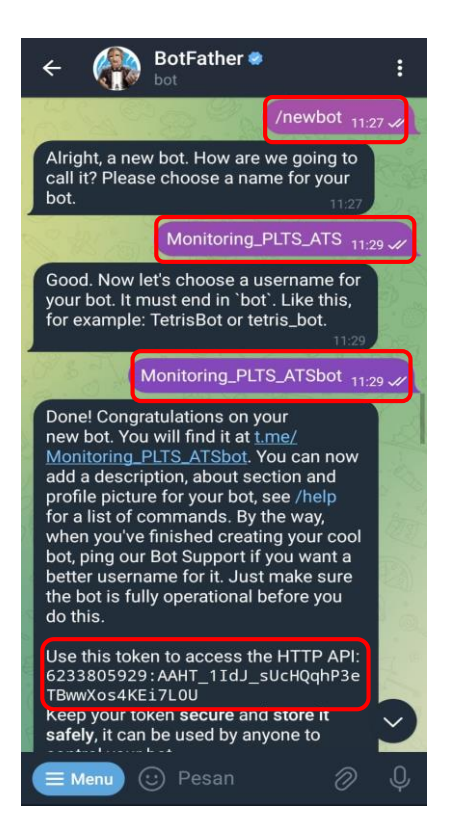

**Gambar 3.8** Tampilan Pembuatan *Bot* Selesai

5. *Bot* yang sudah dibuat masih belum bisa digunakan, agar bisa digunakan maka harus mengakses url yang diberikan oleh *botfather*.

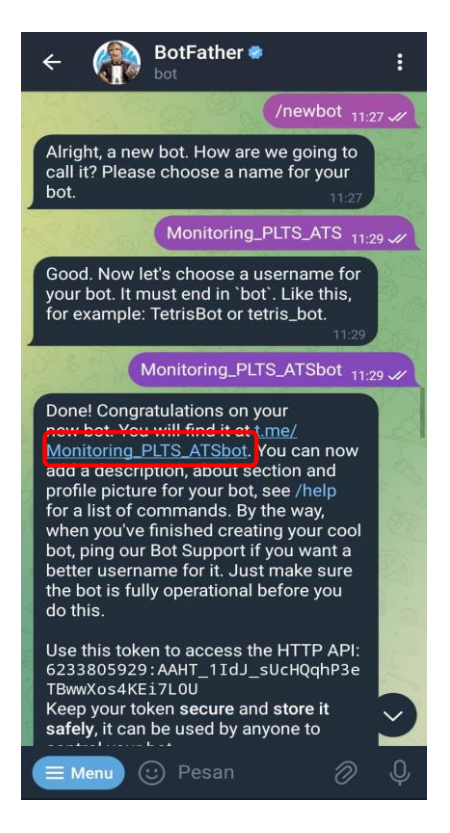

**Gambar 3.9** Tampilan Akses Url untuk Menggunakan *Bot* Baru

6. Setelah mengakses url yang diberikan oleh *botfather*. Tahap selanjutnya adalah memulai chat dengan *bot* yang telah dibuat tadinya, dengan cara tap tulisan mulai dan *bot* sudah bisa digunakan.

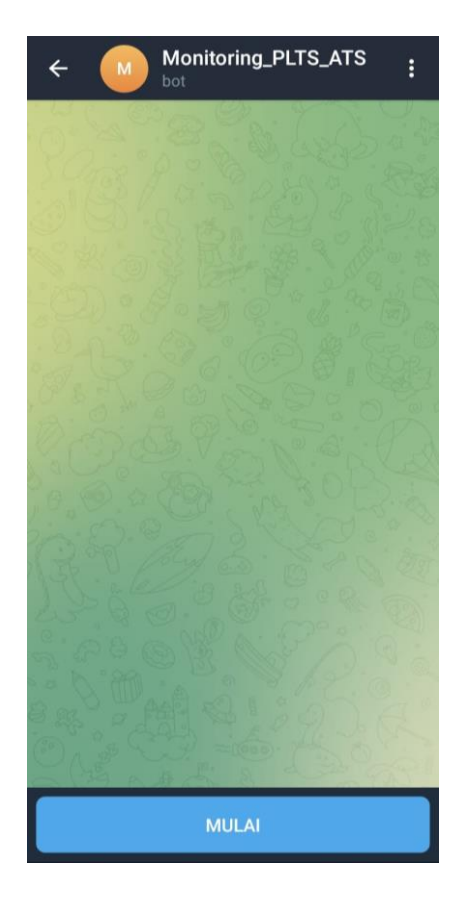

**Gambar 3.10** Tampilan Memulai *Bot* Baru

# **BAB IV HASIL DAN PEMBAHASAN**

# **4.1 Hasil Perancangan Perangkat Keras**

Hasil perancangan perangkat keras dapat dilihat pada gambar 4.1 beserta pejelasan bagian-bagian yang digunakan dalam perancangan perangkat keras.

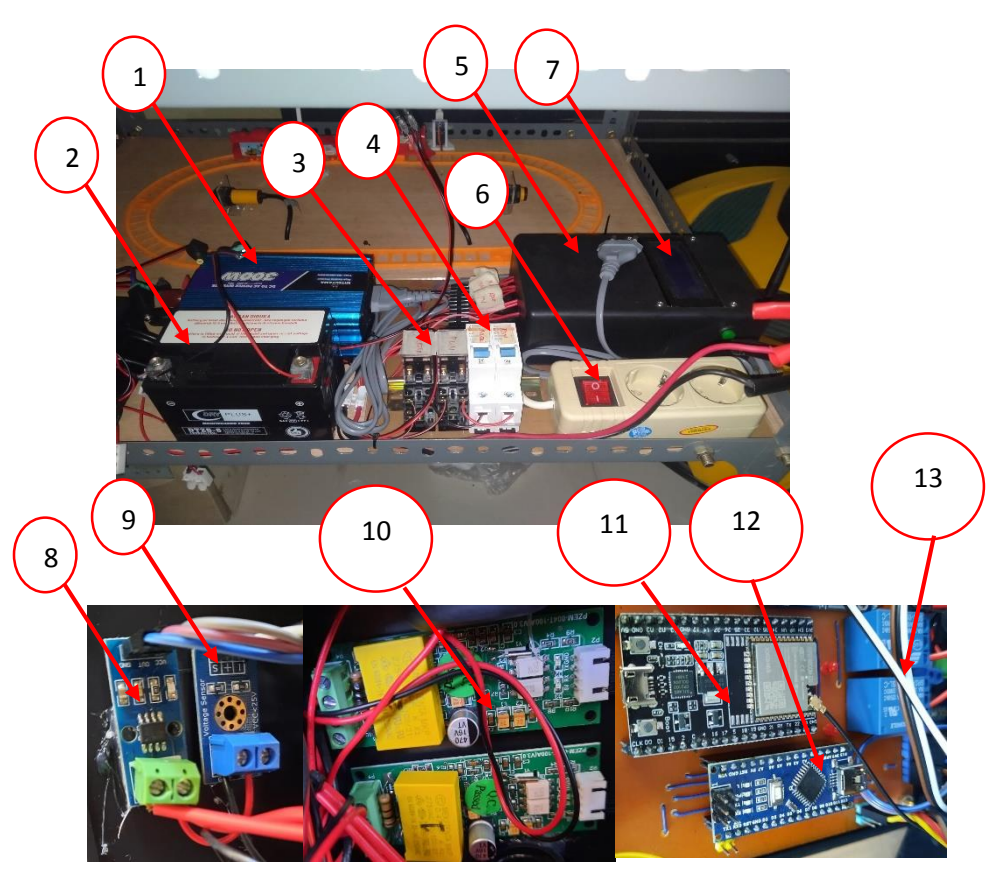

**Gambar 4.1** Perancangan Perangkat Keras Untuk Monitoring ATS

Keterangan Gambar :

- 1. Inverter
- 2. Baterai
- 3. Relay
- 4. MCB
- 5. Box Control
- 6. Stop Kontak
- 7. LCD 20x4
- 8. Sensor ACS712
- 9. Sensor Tegangan
- 10. Sensor PZEM-004T
- 11. ESP32
- 12. Arduino Nano
- 13. Relay

Bagian-bagian yang digunakan dalam perancangan perangkat keras *prototype,* adalah sebagai berikut :

- 1. Solar panel 50 WP.
- 2. Baterai 12V 5A
- 3. Sensor PZEM-004T (Max 260V, 110A) berfungsi untuk mengukur arus, tegangan dan daya AC untuk output dari inverter dan PLN ke beban.
- 4. Arduino Nano berfungsi sebagai pengolah data sensor tegangan dan arus, pengiriman dan penerimaan data UART (RX TX) dengan ESP32.
- 5. ESP32 berfungsi sebagai pengiriman data ke aplikasi telegram dan penerimaan data sensor dari arduino.

# **4.2 Hasil Perancangan Perangkat Lunak**

Perancangan menu aplikasi telegeram harus sama dengan pengalamatan pada program pengiriman data. Tampilan menu pada aplikasi dapat dilihat pada gambar 4.2.

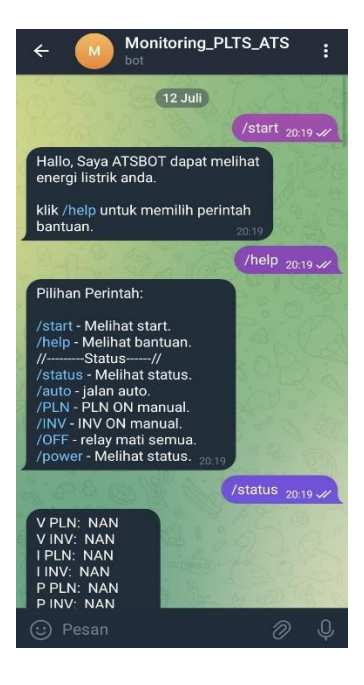

**Gambar 4.2** Tampilan Aplikasi Telegram Pada *Smartphone*

### **4.3 Pengujian Panel Surya**

Pada pengujian panel surya pengambilan data dilakukan 30menit sekali pada area terbuka dengan dengan kondisi cuaca cerah berawan untuk dapat mengetahui tegangan, arus dan daya keluaran yang dapat dihasilkan oleh modul panel surya apakah telah sesuai dengan spesifikasi. Pengujian modul panel surya dimulai pada pukul 09.00 – 17.00 WIB untuk memperolah hasil yang maksimal dan mendapatkan data yang berbeda dengan intensitas matahari yang bervariasi.

| Waktu | Intensitas Cahaya<br>(Lux) | Suhu         | Tegangan<br>PV (V) | Arus PV<br>(A) |
|-------|----------------------------|--------------|--------------------|----------------|
| 9:00  | 38521                      | 27°          | 17.3               | 1.25           |
| 9:30  | 41546                      | $27^\circ$   | 17.21              | 1.12           |
| 10:00 | 59380                      | $28^{\circ}$ | 17.55              | 1.14           |
| 10:30 | 71325                      | $30^\circ$   | 18.07              | 1.22           |
| 11:00 | 84612                      | $30^\circ$   | 18.32              | 1.09           |
| 11:30 | 77523                      | $31^\circ$   | 18.23              | 1.05           |
| 12:00 | 93812                      | $31^\circ$   | 19.22              | 1.23           |
| 12:30 | 91215                      | $31^\circ$   | 18.53              | 1.05           |
| 13:00 | 85431                      | $31^\circ$   | 18.75              | 1.02           |
| 13:30 | 74790                      | $29^\circ$   | 17.71              | 1.06           |
| 14:00 | 59384                      | $29^\circ$   | 18.02              | 1.12           |
| 14:30 | 47906                      | $28^{\circ}$ | 16.77              | 1.22           |
| 15:00 | 38521                      | $28^{\circ}$ | 16.12              | 1.07           |
| 15:30 | 23187                      | $28^{\circ}$ | 16.64              | 1.13           |
| 16:00 | 11791                      | $27^\circ$   | 14.24              | 1.2            |

Tabel 4.1 Data Pengujian Panel Surya

Dari hasil pengujian yang dilakukan pada modul panel surya pada pukul 09:00 dengan tegangan yang dihasi 19.22 V sampai pukul 16:00 dengan arus 1.25 A dimana arus puncak yang terjadi selamapengisian terjadi pada pukul 11:00 – 13:00 dan intensitas cahaya tertinggi mencapai 93812 Lux terjadi pada pukul 12:00 V Dari hasil tabel diatas maka disajaikan dalam bentuk grafik seperti gambar 4.1.

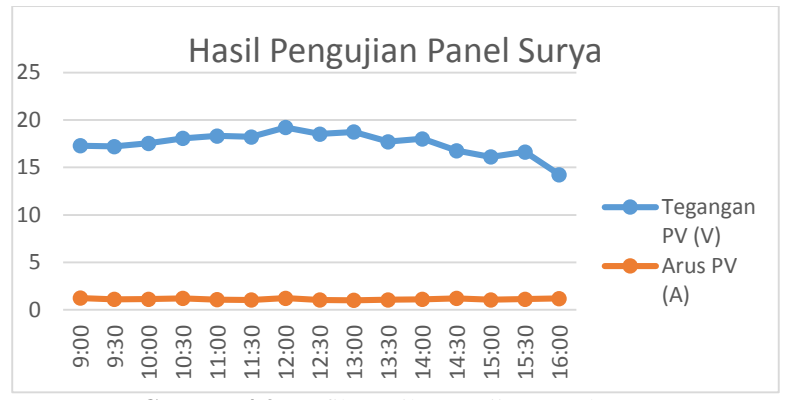

**Gambar 4.3** Grafik Hasil Pengujian Panel Surya

### **4.4 Uji Validasi Sensor**

Pengujian pada sensor dilakukan untuk mengetahui kinerja sensor dan juga untuk menguji program yang telah dibuat. Setelah itu dilakukan perbandingan data antara hasil pengujian pada sensor dan juga hasil pengukuran pada multimeter digital. Dari hasil perbandingan data antara pengujian sensor dan pengukuran multimeter, maka dilakukan perhitungan presentase *error* dengan persamaan (4.1) berikut :

%error  $=$   $\frac{\text{Pengukuran alat ukur-Pembacaan sensor}}{\text{Parmbarar alat kbar}} \times 100\% \dots \dots \dots \dots \dots (4.1)$ Pengukuran alat ukur

### **4.4.1 Uji Validasi Sensor PZEM-004T**

Pengujian sensor PZEM-004T dilakukan untuk mengetahui kinerja dari sensor PZEM-004T dan untuk menguji program yang telah dibuat. Pengujian sensor PZEM-004T dilakukan dengan cara membandingkan hasil pembacaan sensor dan pengukuran multimeter digital.

Pengujian senosr PZEM-004T dari sisi tegangan, dapat dilihat pada tabel 4.2 dan 4.3.

| Jam   | Data Pengukuran<br>Alat Ukur (Volt) | Data Pembacaan<br>Sensor (Volt) | Selisih | Error<br>(% ) |
|-------|-------------------------------------|---------------------------------|---------|---------------|
| 08:00 | 221.00                              | 220.00                          |         | 0,43          |
| 09:00 | 220.00                              | 219.00                          |         | 0,43          |
| 10:00 | 222.00                              | 221.00                          |         | 0,43          |
| 11:00 | 220.00                              | 219.00                          |         | 0,43          |
| 12:00 | 221.00                              | 220.00                          |         | 0,43          |

Tabel 4.2 Hasil Uji Tegangan (VAC) Pada Sensor PZEM-004T ( PLN )

Tabel 4.3 Hasil Uji Tegangan (VAC) Pada Sensor PZEM-004T (INVERTER)

| Jam   | Data Pengukuran  | Data Pembacaan | Selisih | Error   |
|-------|------------------|----------------|---------|---------|
|       | Alat Ukur (Volt) | Sensor (Volt)  |         | $(\% )$ |
| 08:00 | 225.00           | 224.00         |         | 0,43    |
| 09:00 | 226.00           | 225.00         |         | 0,43    |
| 10:00 | 230.00           | 229.00         |         | 0,43    |
| 11:00 | 231.00           | 230.00         |         | 0,43    |
| 12:00 | 228.00           | 227.00         |         | 0,43    |

Hasil pengujian sensor PZEM-004T pada sisi tegangan menghasilkan selisih sebesar 1, dengan presentase *error* sebesar 0,43%. tabel 4.1 dan 4.2 merupakan perbandingan data nilai tegangan pada pengukuran multimeter digital dan nilai tegangan pada pembacaan sensor PZEM-004T.

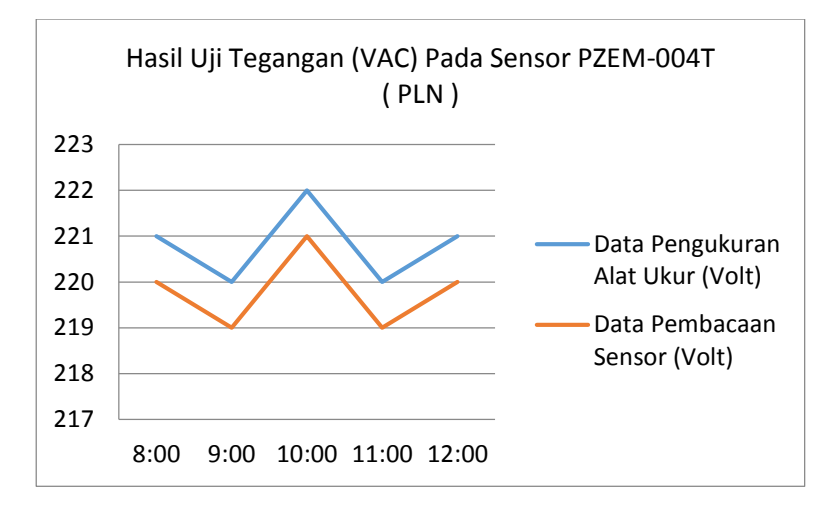

**Gambar 4.4** Grafik Perbandingan Data Nilai Tegangan Menggunakan Multimeter dan Sensor PZEM-004T (PLN)

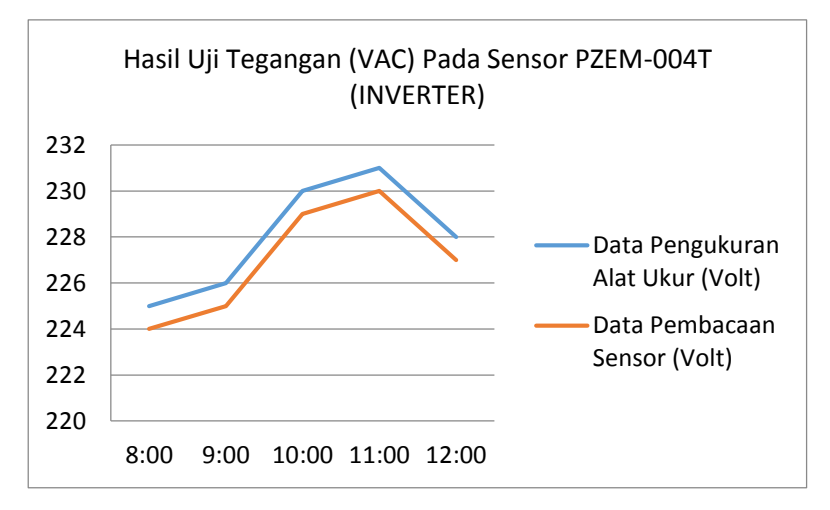

**Gambar 4.5** Grafik Perbandingan Data Nilai Tegangan Menggunakan Multimeter dan Sensor PZEM-004T (INVERTER)

Pengujian sensor PZEM-004T dari sisi arus menggunakan beban kipas 35 watt, dapat dilihat pada tabel 4.4 dan 4.5.

| Jam   | Data Pengukuran   | Data Pembacaan | Selisih | Error         |
|-------|-------------------|----------------|---------|---------------|
|       | Alat Ukur (Amper) | Sensor (Amper) |         | $\frac{9}{6}$ |
| 08:00 | 0.13              | 0.15           | 0.2     | 2,78          |
| 09:00 | 0.15              | 0.17           | 0.2     | 2,78          |
| 10:00 | 0.13              | 0.14           | 0.1     | 1,408         |
| 11:00 | 0.15              | 0.17           | 0.1     | 1,408         |
| 12:00 | 0.13              | 0.15           | 0.2     | 2,78          |

Tabel 4.4 Hasil Uji Arus (AC) Pada Sensor PZEM-004T (PLN)

Tabel 4.5 Hasil Uji Arus (AC) Pada Sensor PZEM-004T (INVERTER)

| Jam   | Data Pengukuran   | Data Pembacaan | Selisih | Error           |
|-------|-------------------|----------------|---------|-----------------|
|       | Alat Ukur (Amper) | Sensor (Amper) |         | $\mathcal{O}_0$ |
| 08:00 | 0.15              | 0.17           | 0,2     | 1,408           |
| 09:00 | 0.15              | 0.17           | 0,2     | 1,408           |
| 10:00 | 0.12              | 0.13           | 0.1     | 2,78            |
| 11:00 | 0.17              | 0.18           | 0.1     | 2,78            |
| 12:00 | 0.14              | 0.15           | 0.1     | 2,78            |

Hasil pengujian sensor PZEM-004T pada sisi arus menghasilkan selisih terbesar sebesar 0,002, dengan presentase *error* sebesar 2,23%. tabel 4.3 dan 4.4 merupakan perbandingan data nilai arus pada pengukuran multimeter digital dan nilai arus pada pembacaan sensor PZEM-004T.

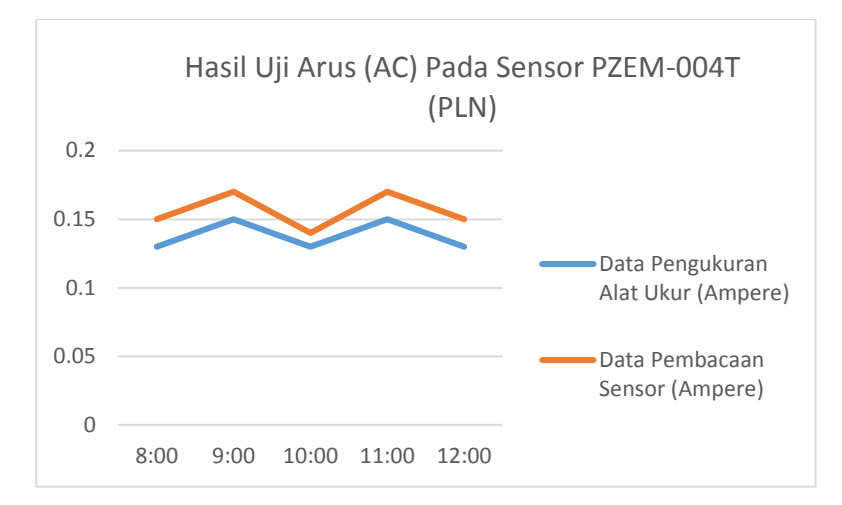

**Gambar 4.6** Grafik Perbandingan Data Nilai Arus Menggunakan Multimeter dan Sensor PZEM-004T (PLN)

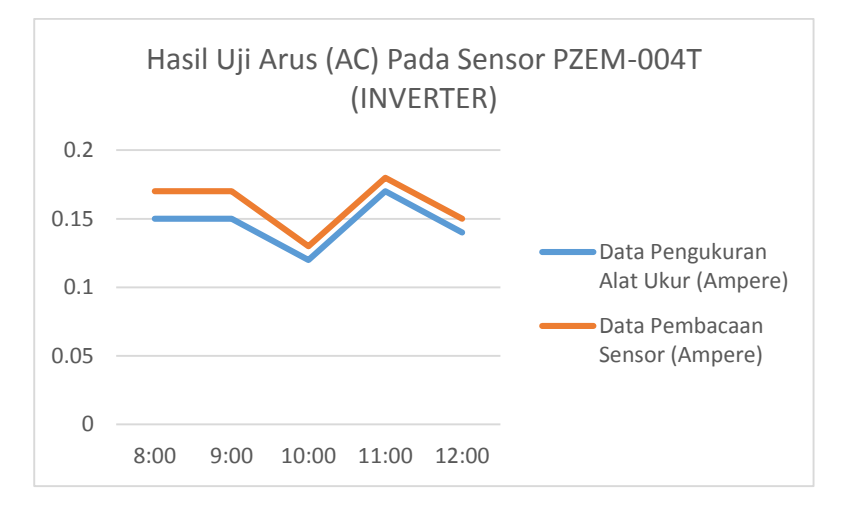

**Gambar 4.7** Grafik Perbandingan Data Nilai Arus Menggunakan Multimeter dan Sensor PZEM-004T (INVERTER)

Pengujian sensor PZEM-004T dari sisi daya menggunakan beban kipas 35 watt, dapat dilihat pada tabel 4.6 dan 4.7.

| Jam   | Data Pengukuran | Data Pembacaan | Selisih | Error         |
|-------|-----------------|----------------|---------|---------------|
|       | Alat Ukur       | Sensor         |         | $\frac{9}{6}$ |
| 08:00 | 33.37           | 34.38          |         | 3.33          |
| 09:00 | 37.94           | 38.95          |         | 3.33          |
| 10:00 | 31.07           | 32.08          |         | 3.33          |
| 11:00 | 37.95           | 38.96          |         | 3.33          |
| 12:00 | 33.54           | 34.55          |         | 3.33          |

Tabel 4.6 Hasil Uji Daya Pada Sensor PZEM-004T (PLN)

Tabel 4.7 Hasil Uji Daya Pada Sensor PZEM-004T (INVERTER)

| Jam   | Data Pengukuran | Data Pembacaan | Selisih | Error  |
|-------|-----------------|----------------|---------|--------|
|       | Alat Ukur       | Sensor         |         | $\%$ ) |
| 08:00 | 38.12           | 39.13          |         | 3.33   |
| 09:00 | 37.94           | 38.95          |         | 3.33   |
| 10:00 | 40.24           | 41.25          |         | 3.33   |
| 11:00 | 38.91           | 39.92          |         | 3.33   |
| 12:00 | 37.98           | 38.98          |         | 3.33   |

Hasil pengujian sensor PZEM-004T pada sisi tegangan menghasilkan selisih sebesar 0,1, dengan presentase *error* sebesar 3,33%. tabel 4.5 dan 4.6 merupakan perbandingan data nilai daya pada pengukuran multimeter digital dan nilai daya pada pembacaan sensor PZEM-004T.

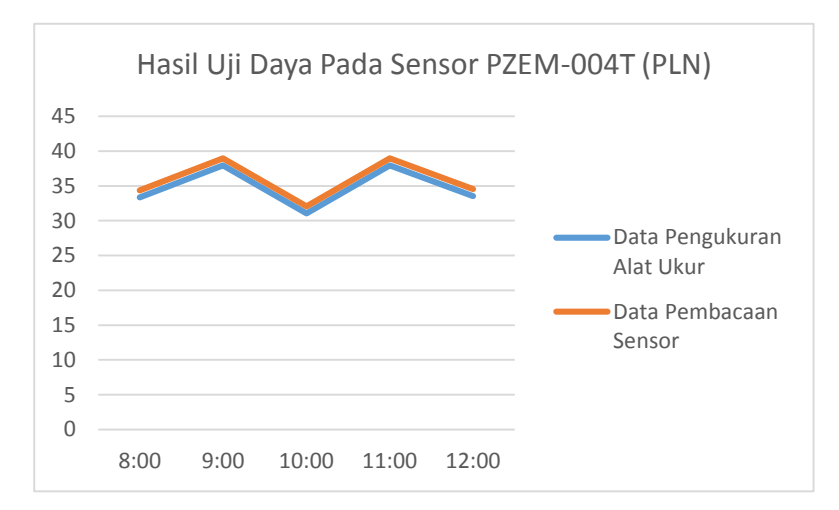

**Gambar 4.8** Grafik Perbandingan Data Nilai Daya Menggunakan Multimeter dan Sensor PZEM-004T (PLN)

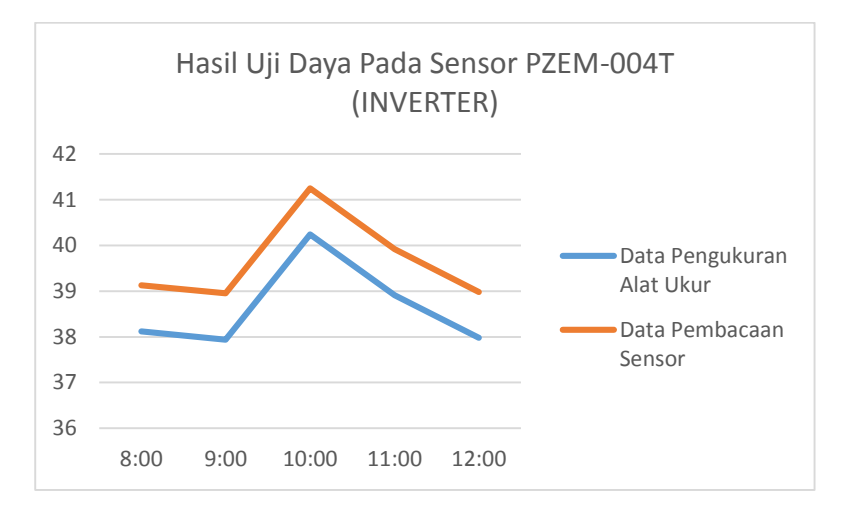

**Gambar 4.9** Grafik Perbandingan Data Nilai Daya Menggunakan Multimeter dan Sensor PZEM-004T (INVERTER)

# **4.4.2 Pengujian Pada Beban kipas 35 Watt**

Pengujian sensor arus, tegangan dan daya dengan sensor PZEM-004T menggunakan beban kipas 35 watt, menghasilkan data pada tabel 4.8 dan 4.9 berikut :

| Jam   | Tegangan  | (ILJV)<br>Arus | Daya   | <b>PLTS</b> | <b>PLN</b> |
|-------|-----------|----------------|--------|-------------|------------|
|       | (Volt AC) | (Ampre)        | (Watt) |             |            |
| 09:00 | 229.20    | 0.15           | 34.38  | <b>OFF</b>  | <b>ON</b>  |
| 09:30 | 229.10    | 0.17           | 38.95  | <b>OFF</b>  | <b>ON</b>  |
| 10:00 | 229.12    | 0.14           | 32.08  | <b>OFF</b>  | <b>ON</b>  |
| 10:30 | 229.15    | 0.17           | 38.96  | <b>OFF</b>  | <b>ON</b>  |
| 11:00 | 230.30    | 0.15           | 34.55  | <b>OFF</b>  | <b>ON</b>  |
| 11:30 | 230.14    | 0.15           | 34.52  | <b>OFF</b>  | <b>ON</b>  |
| 12:00 | 230.10    | 0.14           | 32.21  | <b>OFF</b>  | <b>ON</b>  |
| 12:30 | 229.10    | 0.17           | 38.95  | <b>OFF</b>  | <b>ON</b>  |
| 13:00 | 229.20    | 0.15           | 34.38  | <b>OFF</b>  | <b>ON</b>  |
| 13:30 | 229.30    | 0.17           | 38.98  | <b>OFF</b>  | <b>ON</b>  |

Tabel 4.8 Pengujian Sensor PZEM-004T dengan Beban kipas 35 Watt  $(DI)$ 

Tabel 4.9 Pengujian Sensor PZEM-004T dengan Beban kipas 35 Watt (INVERTER)

| Jam   | Tegangan  | Arus    | Daya   | <b>PLTS</b> | <b>PLN</b> |
|-------|-----------|---------|--------|-------------|------------|
|       | (Volt AC) | (Ampre) | (Watt) |             |            |
| 09:00 | 230.20    | 0.17    | 39.13  | <b>ON</b>   | <b>OFF</b> |
| 09:30 | 229.10    | 0.17    | 38.95  | <b>ON</b>   | <b>OFF</b> |
| 10:00 | 230.12    | 0.13    | 29.92  | <b>ON</b>   | <b>OFF</b> |
| 10:30 | 229.15    | 0.18    | 41.25  | ON          | <b>OFF</b> |
| 11:00 | 230.30    | 0.15    | 34.55  | <b>ON</b>   | <b>OFF</b> |
| 11:30 | 290.14    | 0.15    | 43.52  | <b>ON</b>   | <b>OFF</b> |
| 12:00 | 230.10    | 0.12    | 27.61  | <b>ON</b>   | <b>OFF</b> |
| 12:30 | 229.10    | 0.17    | 38.95  | ON          | <b>OFF</b> |
| 13:00 | 229.20    | 0.15    | 34.38  | <b>ON</b>   | <b>OFF</b> |
| 13:30 | 229.30    | 0.17    | 38.98  | <b>ON</b>   | <b>OFF</b> |

Pada pengujian sensor tegangan, arus, dan daya dengan beban 35 watt menghasilkan pengukuran yang lebih stabil, dari hasil tersebut sensor PZEM-004T dapat digunakan untuk pengukuran karena memiliki ketelitian dan ke akuratan yang tinggi.
#### **4.5 Pengujian Cara Kerja ATS**

Pengujian sistem untuk mengetahui cara kerja dan pengambilan data dan keputusan kontrol pada alat, data pada tabel 4.8 berikut :

| No  | Tegangan   | <i>o</i> J<br>Tegangan | Relay    | Relay      |
|-----|------------|------------------------|----------|------------|
|     | (Volt AC)  | (Volt AC)              | Inverter | <b>PLN</b> |
|     | <b>PLN</b> | Inverter               |          |            |
| 1.  | 229.20     |                        | Off      | On         |
| 2.  | 229.10     | 230.0                  | On       | Off        |
| 3.  | 229.12     | 230.0                  | On       | Off        |
| 4.  | 0          | 230.0                  | On       | Off        |
| 5.  | 0          | 230.0                  | On       | Off        |
| 6.  | 230.14     | $_{0}$                 | Off      | On         |
| 7.  | 230.10     | 0                      | Off      | On         |
| 8.  | 229.10     | 230.0                  | On       | Off        |
| 9.  | 229.20     | 230.0                  | On       | Off        |
| 10. | 229.30     | 230.0                  | On       | Off        |

Tabel 4.10 Pengujian Sistem ATS

#### **4.6 Pengujian Dengan Aplikasi Telegram**

Pengujian pada beban secara langsung dan dengan aplikasi Telegram, hasilnya ditunjukkan pada tabel 4.11 dan 4.12 dibawah ini :

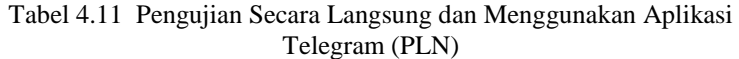

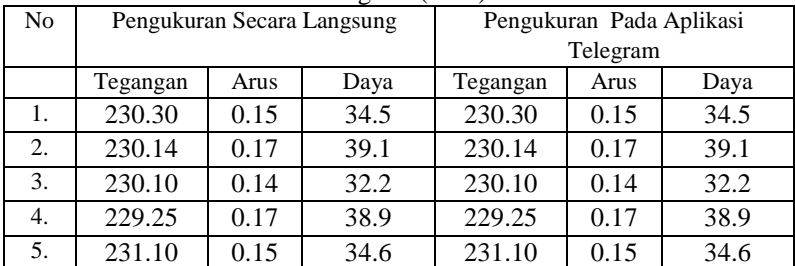

| $100\frac{m}{m}$ |                            |      |      |                          |      |      |  |  |  |
|------------------|----------------------------|------|------|--------------------------|------|------|--|--|--|
| No               | Pengukuran Secara Langsung |      |      | Pengukuran Pada Aplikasi |      |      |  |  |  |
|                  |                            |      |      | Telegram                 |      |      |  |  |  |
|                  | Tegangan                   | Arus | Daya | Tegangan                 | Arus | Daya |  |  |  |
|                  | 225.20                     | 0.16 | 36.0 | 225.20                   | 0.16 | 36.0 |  |  |  |
| 2.               | 225.24                     | 0.17 | 38.3 | 225.24                   | 0.17 | 38.3 |  |  |  |
| 3.               | 225.30                     | 0.16 | 36.0 | 225.30                   | 0.16 | 36.0 |  |  |  |
| 4.               | 224.15                     | 0.17 | 38.1 | 224.15                   | 0.17 | 38.1 |  |  |  |
| 5.               | 224.30                     | 0.16 | 35.8 | 224.30                   | 0.16 | 35.8 |  |  |  |

Tabel 4.12 Pengujian Secara Langsung dan Menggunakan Aplikasi Telegram (INVERTER)

#### **4.6.1 Pengujian Cara Kerja Aplikasi Telegram**

Perancangan menu aplikasi telegeram saat meminta data status pada alat. Tampilan status yang di tampilkan pada aplikasi dapat dilihat pada gambar 4.9.

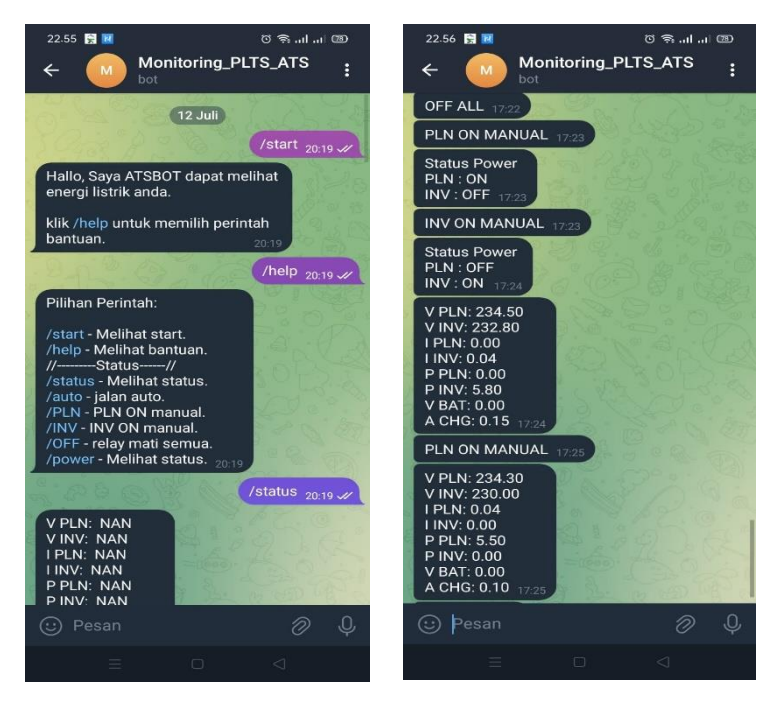

**Gambar 4.10** Tampilan Status telegram

Monitoring pada aplikasi telegram ini ada beberapa yang harus diperhatikan jika menunjukkan nilai atau angka **NAN/0.0** berati tidak ada arus maupun tegangan yamasuk atau keluar, dan pada saat telegram menunjukan **Status Power** maka akan tampil status energi yang digunakan PLN atau Inverter, pada telegram ada pula nama atau singkatan sesuai dalam Keterangan di bawah ini :

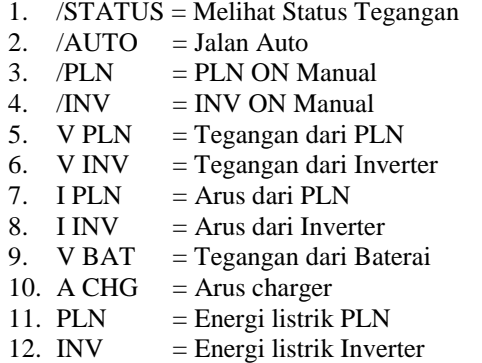

Data perhitungan pengecasan dan lama pemakaian baterai :

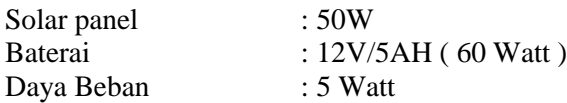

1.Beban

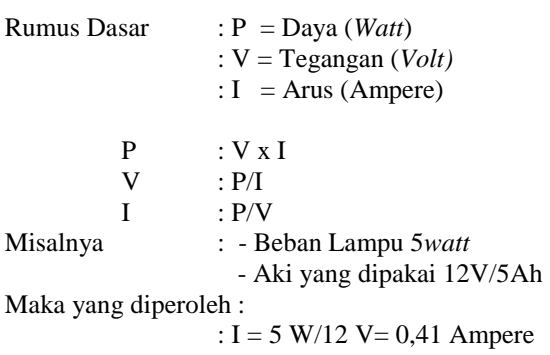

Waktu pemakaian : : 5 Ah/  $0.41$  A = 12,1 jam – dieffesiensi aki sebesar 20% : 12,1-20% : 9,68 jam

2. Pengisian Baterai

Kapasitas baterai = 5Ah Arus pengisian  $= 2,14$  A Arus pengisian didapat dari rata-rata arus pada solar panel dan SCC (Solar charge controller).

Waktu Pengisian = 5 Ah/  $2,14 = 2$  jam 33 menit

## **BAB V PENUTUP**

#### **5.1 Kesimpulan**

Dari hasil pengujian, maka dapat diambil beberapa kesimpulan tentang sistem kerja dari alat tersebut :

- 1. Alat mampu berjalan otomatis untuk berpindah dari energi listrik PLN ke energi Inverter dan begitu sebaliknya.
- 2. Dari hasil pengujian sensor PZEM-004T didapatkan *error* sebesar 0,43% pada sisi tegangan, 2,78% pada sisi arus, dan 3,33% pada sisi daya, berdasarkan hal tersebut maka sensor PZEM-004T sangat baik digunakan untuk pengukuran, karena memiliki tingkat akurasi yang sangat tinggi.
- 3. Pengiriman data UART antara Arduino nano dan ESP32 menggunakan jalur yang baik, agar data yang dikirim tidak ada *noise*. Untuk pengiriman data sensor yang banyak. Pengiriman data dari modul ESP32 ke aplikasi *telegram* membutuhkan delay 4 hingga 8 detik. Koneksi jaringan internet sangat mempengaruhi proses pengiriman data.

#### **5.2 Saran**

Untuk kelanjutan Riset yang akan datang, diharapkan adanya pengembangan pada sistem monitoring pada *prototype* menambahkan beberapa Fitur didalamnya. Adapun masukan-masukan yang dapat diberikan untuk pengembangan Sistem ini ke depannya adalah pengunaan metode yang dapat mempertepat perpindahan energi dari listrik PLN ke inverter, penggunaan modul sensor arus dan tegangan AC yang memiliki sensitivitas lebih tinggi, menambahkan fitur proteksi pada aplikasi *Telegram,* apabila terjadi kendala dapat dipantau lewat aplikasi *Telegram*, menambahkan penyimpanan tambahan agar pengiriman data dari arduino ke ESP32 lebih cepat.

### HALAMAN INI SENGAJA DIKOSONGKAN

#### DAFTAR PUSTAKA

- [1] D. Of *et al.*, "Perancangan Automatic Transfer Switch Pada Sistem Hybrid PLTS On-Grid dengan PLTB Berbasis Mikrokontroler."
- [2] A. W. Indrawan, S. Pranoto, and A. R. Sultan, "Rancang Bangun Automatic Transfer Switch ( ATS ) Pada PLTS dan PLN serta Genset Rancang Bangun Automatic Transfer Switch ( ATS ) Pada PLTS dan PLN serta Genset," no. November, 2016, doi: 10.31963/elekterika.v13i2.988.
- [3] S. Purwanto, S. Rahayu, and H. S. Dini, "Pengembangan Sistem Pengaturan Suplai Beban ( Ats ) Pada Pembangkit Listrik Tenaga Hibrid Berbasiskan Mikrokontroler," vol. 10, no. 2, pp. 261–271, 2021.
- [4] A. Fitriandi, E. Komalasari, and H. Gusmedi, "Rancang Bangun Alat Monitoring Arus dan Tegangan Berbeasis Mikrokontroler," *J. Rekayasa dan Teknol. Elektro*, vol. 10, no. 2, 2016.
- [5] E. Di, P. P. Nurussalam, and A. Jember, "INSTALASI PEMBANGKIT LISTRIK TENAGA SURYA BERBASIS TEKNOLOGI INFORMASI GUNA TERBENTUKNYA PONDOK MANDIRI," pp. 226–230, 2019.
- [6] G. Santoso, S. Hani, S. Abdullah, and Y. Indra, "PEMANFAATAN PEMBANGKIT LISTRIK TENAGA SURYA SEBAGAI SUMBER ENERGI LISTRIK CADANGAN BUDIDAYA BURUNG PUYUH DILENGKAPI DENGAN AUTOMATIC TRANSFER SWITCH ( ATS )," vol. 8, no. 2, pp. 45–52, 2021.
- [7] I. Bagus, F. Ronilaya, and M. Fahmi, "Perencanaan dan Pembuatan Real Time Monitoring System Dari Pada Modul Active Solar Photo Voltaic Tracker Berbasis Internet Of Things," vol. 7, no. 3, 2020.
- [8] R. R. A. Siregar and N. Wardana, "SISTEM MONITORING KINERJA PANEL LISTRIK TENAGA SURYA MENGGUNAKAN ARDUINO UNO," vol. 14, pp. 81–100, 2017.
- [9] Zulfakar Arthur, 2015. Sistem Tenaga Listrik Hybrid (PLTS-PLN) Fakultas Teknik, Universitas Diponegoro.
- [10] Timotius Eric dkk, 2018. Perencanaan Pembangkit Listrik Tenaga Surya Hybrid Pada Area Parkir Gedung Dinas Cipta Karya, Dinas Bina Marga dan Pengairan Kabupaten Badung. Jurnal SPEKTRUM; vol. 5.
- [11] Admin. (2019, November 5). Interfacing ACS712 Current Sensor With Arduino. Dipetik November 10, 2019, dari NN DIGITAL: https://www.nndigital.com/en/blog/2019/11/05/interfacingacs712 current-sensor-with-arduino/
- [12] Winata, P. P. T., Wijaya, I. W. A., & Suartika, I. M. (2016). Rancang bangun sistem monitoring output dan pencatatan data pada panel surya berbasis mikrokontroler arduino. E-Journal Spektrum.
- [13] Aritonang, C. L., & Hais, Y. R. (2020). Sistem Monitoring Tegangan, Arus, dan Intensitas Cahaya pada Panel Surya dengan Thingspeak. Jurnal Engineering.
- [14] Faudin, A. (2017, September 16). Cara mengakses modul display LCD 16x2. Dipetik November 1, 2019, dari Nyebarilmu.com: https://www.nyebarilmu.com/caramengakses-modul-display-lcd-16x2/.
- [15] M. R. Fachri, I. D. Sara, Y. Away, M. R. Fachri, I. D. Sara, and Y. Away, "Pemantauan Parameter Panel Surya Berbasis ArduinoArduino secara Real Time," J. Rekayasa Elektr., vol. 11, no. 4, pp. 123-128, 2015.
- [16] W.Tion, D. K., & Widiasari, I. R. (2016). Perancangan Bot untuk Remote Monitoring pada Server menggunakan Telegram Bot API. Perancangan Bot Untuk Remote Monitoring Pada Server Menggunkan Telegram Bot API, 1(672012109).

#### **LAMPIRAN**

//-----telegram ESP32-----------//  $\#$ include  $\lt$ string.h $>$ // Device libraries (Arduino ESP32/ESP8266 Cores) #include <Arduino.h> #ifdef ESP8266 #include <ESP8266WiFi.h> #else // jika menggunakan ESP32 #include <WiFi.h> #endif // Custom libraries #include <utlgbotlib.h>

//---------------------------UART------------------------------------

#define RXD2 16 #define TXD2 17

//---------WIFI--------// #define WIFI\_SSID "Samsung A51" #define WIFI\_PASS "Siibungsu"

#define MAX\_CONN\_FAIL 50 #define MAX\_LENGTH\_WIFI\_SSID 31 #define MAX\_LENGTH\_WIFI\_PASS 63

//#define TLG\_TOKEN "5955819670:AAFZHWYTEwmYBVXyex6onMEaDC2PSOLZLaw" // token Monitoring kompresorbot #define TLG\_TOKEN "6233805929:AAHT\_1IdJ\_sUcHQqhP3eTBwwXos4KEi7L0U" // token Monitoring kompresorbot #define DEBUG\_LEVEL\_UTLGBOT 0

const char TEXT  $START$ [] = "Hallo, Saya ATSBOT dapat melihat energi listrik anda.\n" "\n" "klik /help untuk memilih perintah bantuan.";

const char TEXT  $HELPI$  = "Pilihan Perintah:\n"

```
 "\n"
 "/start - Melihat start.\n"
 "/help - Melihat bantuan.\n"
 "//---------Status------//\n"
 "/status - Melihat status.\n";
```

```
char buff[100]; 
void wifi init stat(void);
bool wifi_handle_connection(void);
// Create Bot object
uTLGBot Bot(TLG_TOKEN);
```

```
String dataIn,msg;
String dataToSend="";
String ID,IDK,ID3;
String dt[10];
int i,y;
boolean parsing=false;
```

```
void setup() {
  // put your setup code here, to run once:
 Bot.set_debug(DEBUG_LEVEL_UTLGBOT);
  Serial.begin(9600);
 wifi_init_stat();
  Serial.println("Waiting for WiFi connection.");
 while (!wifi_handle_connection())
 {
   Serial.print(".");
   delay(500);
  }
  Bot.getMe();
 Serial2.begin(9600, SERIAL 8N1, RXD2, TXD2);
  ID="998"; //pesan perintah
  IDK="002"; //pesan perintah
}
```

```
void loop() {
 // put your main code here, to run repeatedly:
if (!wifi_handle_connection())
  {
   // Wait 100ms and check again
```

```
delay(100);
   return;
  }
  // Check for Bot received messages
  while (Bot.getUpdates())
 {
   //Serial.println("Received message:");
  Serial.println(Bot.received_msg.text);
  Serial.println(Bot.received_msg.chat.id);
  if (strncmp(Bot.received msg.text, "/start", strlen("/start")) == 0)
 {
    Bot.sendMessage(Bot.received_msg.chat.id, TEXT_START);
    }
  else if (strncmp(Bot.received msg.text, "/help", strlen("/help")) == 0)
 {
     Bot.sendMessage(Bot.received_msg.chat.id, TEXT_HELP);
 }
  else if (strncmp(Bot.received msg.text, "/status", strlen("/status")) ==0)
 {
    dataToSend += '#';
    dataToSend \mathrel{+=} String(ID;dataToSend += '^';
    dataToSend \mathrel{+}=String("1");
    dataToSend == '#':
    dataToSend \mathrel{+}=String('\r'); Serial2.print(dataToSend);
    //Serial.print(dataToSend);
    dataToSend = ""; delay(50);
    }
    yield();
 }
while(Serial2.available()) {
   char inChar = (char)Serial2.read();
  dataIn += inChar:
  if (inChar == \rceil r) {
  parse = true; }
```

```
}
while(Serial.available()) {
   char inChar = (char)Serial.read():
   dataIn += inCharif (inChar == \rceil r) {
   parse = true; }
}
if(parsing){
    parsingData();
    parsing=false;
    dataIn="";
  }
}
void parsingData(){
int i=0;
//kirim data yang telah diterima sebelumnya
//Serial.print("data masuk : ");
//Serial.print(dataIn);
//Serial.print("\r\n");
//inisialisasi variabel, (reset isi variabel)
dt[i]=";
//proses parsing data
for (i=1:i<dataIn.length();i++){
//pengecekan tiap karakter dengan karakter (#) dan (,)
if ((\text{dataIn}[i] == \#') || (\text{dataIn}[i] == \text{'`')} || (\text{dataIn}[i] == \text{':'}) || (\text{dataIn}[i] == \text{`})'/'))
{
//increment variabel j, digunakan untuk merubah index array penampung
j++;<br>dt[j]="";
            \frac{1}{\pi} //inisialisasi variabel array dt<sup>[j]</sup>
}
else
{
//proses tampung data saat pengecekan karakter selesai.
dt[i] = dt[i] + dataIn[i];}
}
```
#### //kirim data hasil parsing

```
Serial.print("data 0:");Serial.println(dt[0].toInt());
Serial.print("data 1:");Serial.println(dt[1].toInt());
Serial.print("data 2 : ");Serial.println(dt[2].toInt());
Serial.print("data 3 : ");Serial.println(dt[3].toInt());
Serial.print("data 4 : ");Serial.println(dt[4].toInt());
Serial.print("data 5:");Serial.println(dt[5].toInt());
Serial.print("data 6 : ");Serial.println(dt[6].toInt());
Serial.print("data 7 : ");Serial.println(dt[7].toInt());
Serial.print("data 8 : ");Serial.println(dt[8].toInt());
```

```
//===============================//
```

```
//data relay all
```

```
//===============================//
```

```
if (dt[3] == ID & \& dt[4] == "1") {
  msg += "Volt PV: "imsg += dt[5] : msg += "h":msg \vDash "Ampere PV: ";msg \vDash dt[6];msg \vDash "\n";
  msg += "Volt Bat: ", msg += dt[7]; msg += "\n";msg += "Ampre Bat: ";msg += dt[8];msg += "\n";
  msg  == "Palang: "imsg += dt[9] ; msg += "n"; msg.toCharArray(buff, 100);
   Bot.sendMessage("1329253303", buff);
   Bot.sendMessage(Bot.received_msg.chat.id, buff);
   delay(50);
  ESP.restart():
   /*sprintf(buff, "Arus : %f mA\nVolt : %f V\nDaya : %f W", 
dt[2],dt[3],dt[4]);
   Bot.sendMessage(Bot.received_msg.chat.id, buff);*/
  }
 }
// Init WiFi interface
void wifi_init_stat(void)
{
```

```
Serial.println("Initializing TCP-IP adapter...");
 Serial.print("Wifi connecting to SSID: ");
Serial.println(WIFI_SSID);
```

```
 WiFi.mode(WIFI_STA);
 WiFi.begin(WIFI_SSID, WIFI_PASS);
```

```
 Serial.println("TCP-IP adapter successfuly initialized.");
}
bool wifi_handle_connection(void)
{
 static bool wifi_connected = false:
  // Device is not connected
 if (WiFi.status() != WL_CONNECTED)
  {
   // Was connected
   if (wifi_connected)
 {
     Serial.println("WiFi disconnected.");
    wifi connected = false:
    }
   return false;
  }
  // Device connected
  else
  {
   // Wasn't connected
   if (!wifi_connected)
    {
     Serial.println("");
     Serial.println("WiFi connected");
     Serial.print("IP address: ");
     Serial.println(WiFi.localIP());
    wifi_connected = true;
    }
   return true;
  }
}
//----------------Arduino nano-------------//
#include <PZEM004Tv30.h>
#include <Wire.h> 
#include <LiquidCrystal_I2C.h>
```
#include "RTClib.h" #include "ACS712.h"

```
//-------------------RTC DS3231----------------//
RTC_DS3231 rtc;
char dataHari[7][12] = {"Minggu", "Senin", "Selasa", "Rabu", "Kamis",
"Jumat", "Sabtu"};
//String hari;
//char dataHari[7][12] = {"7", "1", "2", "3", "4", "5", "6"};
int hari;
int tanggal, bulan, tahun, jam, menit, detik;
float suhu;
```
// Set the LCD address to 0x27 for a 16 chars and 2 line display //LiquidCrystal I2C lcd $(0x3F, 16, 2)$ ; LiquidCrystal I2C lcd $(0x27, 16, 2);$ 

//-------------------Kirim Data------------------//

String dataIn; String dataToSend=""; String ID, IDK; String dt[20]; int i,y,d9,d10,d11,d12,d13,d14,d15,d16; boolean parsing=false;

//--------------Sensor Tegangan-----------// int tegangan =  $A1$ ; // pin signal dari sensor masuk ke pin A0 arduino float V $sensor = 0.0$ ; //nilai masukan sensor float hasil  $= 0.0$ ; //nilai hasil rumus float  $R1 = 30000.0$ ; //30k ohm resistor (sesuai dengan nilai resistor di sensor) float R2 = 7500.0; //7.5k ohm resistor (sesuai dengan nilai resistor di sensor)

//---------Sensor Arus------------// ACS712 sensor (ACS712\_30A, A0);

/\* You must use the pzem.setAddress() as shown in the example sketch \* in order to set up the individual addresses for each AC module \*/

PZEM004Tv30 pzem1 $(2,3, 0x01)$ ; // Only called once over here

```
PZEM004Tv30 pzem2(2,3, 0x02); 
int Volt = 200;
//------------------OUTPUT---------------------//
#define RLY1 4
#define RLY2 5
void setup() {
  Serial.begin(9600);
  lcd.begin();
 sensor.calibrate();
  pinMode(tegangan, INPUT); //tegangan sebagai input
  pinMode(RLY1, OUTPUT); // inverter
  pinMode(RLY2, OUTPUT); // PLN
  lcd.setCursor(0, 0);
  lcd.print(" PZEM Test ");
  lcd.setCursor(0, 1);
  lcd.print("---------------");
 delay(500);if (! rtc.begin()) {
   //Serial.println("RTC tidak aktif");
   lcd.setCursor(0, 0);
   lcd.print("RTC Tidak Ditemukan");
   //Serial.flush();
   abort();
  }
  //Atur Waktu
 //rtc.adjust(DateTime(F(DATE), F(TIME)));
  //rtc.adjust(DateTime(2022, 5, 23, 10, 0, 0));
  lcd.clear();
  dataIn="";
  ID="002";
 IDK = "998";
}
void loop() {
 S arus();
 S_tegangan();
  parsingA();
}
```

```
//-------------Sensor Arus----------------//
void S_arus(){
 float I1 = sensor.getCurrentAC();
 if (11 < 0.09) {
  I1 = 0:
  }
 //Serial.println(1);
  //delay(300);
}
//-------------Sensor Tegangan-----------//
void S_tegangan(){
   int nilaiTegangan = analogRead(tegangan); //pembacaan sensor
  Vsensor = (nilaiTegangan * 5.0) / 1024.0; //rumus mengubah nilai
baca sensor
  hasil = Vsensor / (R2/(R1+R2)); //hasil akhir
 //Serial.print("Besar Tegangan DC rangkaian1 = ");
  //Serial.print(hasil,2); //menuliskan hasil akhir pada monitor
  //Serial.println("volt");
  //delay(2000);
}
//---------------Jalankan program--------------//
void Jalan_outAC(){
 float volt1 = pzem1.voltage():
 float volt2 = pzem1.voltage();
 if(volt1 > Volt && volt2 > Volt) {
    digitalWrite(RLY2, LOW); // PLN OFF
    digitalWrite(RLY1, HIGH); // INVERTER ON 
  } 
 if(volt1 > Volt && volt2 < Volt) {
    digitalWrite(RLY1, LOW); // INVERETER OFF
    digitalWrite(RLY2, HIGH); // PLN ON
 }
 if(volt1 < Volt && volt2 > Volt) {
    digitalWrite(RLY2, LOW); // PLN OFF
    digitalWrite(RLY1, HIGH); // INVERTER ON 
  }
```

```
if(volt1 < Volt && volt2 < Volt) {
    digitalWrite(RLY1, LOW); // INVERETER OFF 
    digitalWrite(RLY2, LOW); // PLN OFF
  }
}
//---------------Multi Pzem--------------//
void multi_pzem(){
  Serial.println("PZEM1=====================");
 float voltage = pzem1.voltage);
  if(!isnan(voltage)){
     Serial.print("Voltage: "); Serial.print(voltage); Serial.println("V");
   } else {
     Serial.println("Error reading voltage");
   }
 float current = pzem1.current();
  if(!isnan(current)){
     Serial.print("Current: "); Serial.print(current); Serial.println("A");
   } else {
     Serial.println("Error reading current");
   }
 float power = pzem1.power;
  if(!isnan(power)){
     Serial.print("Power: "); Serial.print(power); Serial.println("W");
   } else {
     Serial.println("Error reading power");
   }
 float energy = pzem1.energy();
  if(!isnan(energy)){
     Serial.print("Energy: "); Serial.print(energy,3); 
Serial.println("kWh");
   } else {
     Serial.println("Error reading energy");
   }
 float frequency = pzem1. frequency();
  if(!isnan(frequency)){
```

```
 Serial.print("Frequency: "); Serial.print(frequency, 1); 
Serial.println("Hz");
   } else {
     Serial.println("Error reading frequency");
   }
  float pf = pzem1.pf();if(!isnan(pf))Serial.print("PF: "); Serial.println(pf);
   } else {
     Serial.println("Error reading power factor");
   }
  Serial.println():
   Serial.println("PZEM2=====================");
  voltage = pzem2.voltage(); if(!isnan(voltage)){
     Serial.print("Voltage: "); Serial.print(voltage); Serial.println("V");
   } else {
     Serial.println("Error reading voltage");
   }
  current = pzem2.current();
   if(!isnan(current)){
     Serial.print("Current: "); Serial.print(current); Serial.println("A");
   } else {
     Serial.println("Error reading current");
   }
  power = pzem2.power(); if(!isnan(power)){
    Serial.print("Power: "); Serial.print(power); Serial.println("W");
   } else {
     Serial.println("Error reading power");
   }
  energy = pzem2.energy;
  if(!isnan(energy)){
     Serial.print("Energy: "); Serial.print(energy,3); 
Serial.println("kWh");
```

```
 } else {
     Serial.println("Error reading energy");
   }
 frequency = pzem2.frequency);
  if(!isnan(frequency)){
     Serial.print("Frequency: "); Serial.print(frequency, 1); 
Serial.println("Hz");
   } else {
     Serial.println("Error reading frequency");
   }
 pf = pzem2.pdf;
 if(!isnan(pf))Serial.print("PF: "); Serial.println(pf);
   } else {
     Serial.println("Error reading power factor");
   }
 Serial.println();
  delay(2000);
}
void waktu(){
 DateTime now = rtc.now():
 //<b>hair</b> = dataHarifnow.davOfTheWeek():
 hari = now/dayOfTheWeek(), DEC;
 tanggal = now/day(), DEC;
 bulan = now-month(), DEC;
 tahun = now.year(), DEC;jam = now.hour(), DEC;
 menit = now.minute(), DEC:
 \text{detik} = now.second(), DEC;
 suhu = rtc.getTemperature();//Serial.println(String() + hari + ", " + tanggal + "-" + bulan + "-" +
tahun);
  //Serial.println(hari);
//Serial.println(String() + jam + ":" + menit + ":" + detik);
//Serial.println(String() + "Suhu: " + suhu + " C");
```

```
 //Serial.println();
}
///////////////Parsing Data//////////////// 
void parsingA(){
while(Serial.available()) {
   char inChar = (char)Serial.read();
  dataIn += inChar:if (inChar == \forallr') {
  parse = true; }
} 
if(parsing){
   parsingData();
   parsing=false;
   dataIn="";
  }
}
void parsingData(){
int j=0;
//kirim data yang telah diterima sebelumnya
//Serial.print("data masuk : ");
//Serial.print(dataIn);
//Serial.print("\r\n");
//inisialisasi variabel, (reset isi variabel)
dt[i]=";
//proses parsing data
for(i=1;i<dataIn.length();i++){
//pengecekan tiap karakter dengan karakter (#) dan (,)
if ((\text{dataIn}[i] == ' \#') || (\text{dataIn}[i] == '^{\wedge'})){
//increment variabel j, digunakan untuk merubah index array penampung
j_{++};
dt[i]=""; //inisialisasi variabel array dt[i]}
else
{
//proses tampung data saat pengecekan karakter selesai.
dt[i] = dt[i] + dataIn[i];
```

```
}
}
```

```
//kirim data hasil parsing
/*Serial.print("data 0 : "); Serial.println(dt[0]);
Serial.print("data 1:"); Serial.println(dt[1].toInt());
Serial.print("data 2 : "); Serial.println(dt[2].toInt());
Serial.print("data 3 : "); Serial.println(dt[3].toInt());
Serial.print("data 4 : "); Serial.println(dt[4].toInt());
Serial.print("data 5 : "); Serial.println(dt[5].toInt());
Serial.print("data 6 : "); Serial.println(dt[5].toInt());
Serial.print("data 7 : "); Serial.println(dt[6].toInt());
Serial.print("data 8 : "); Serial.println(dt[7].toInt());*/
```

```
//////////////////////////////////
```

```
////////Tanya Status Alat///////
//////////////////////////////////
if ( dt[0] == ID && dt[1] == "1" ) {
//---------Power Meter---------//
  float volt1 = pzem1.voltage();
  float volt2 = pzem2.voltage():
  float power1 = pzem1. power();
  float power2 = pzem2.power();
  float current1 = pzem1.current():
  float current2 = pzem2.current();
  float pf1 = pzem1.pf();
  float pf2 = pzem2.pf);
```

```
 //---------Volt---------//
```

```
 int nilaiTegangan = analogRead(tegangan); //pembacaan sensor
  Vsensor = (nilaiTegangan * 5.0) / 1024.0; //rumus mengubah nilai
baca sensor
```

```
hasil = Vsensor / (R2/(R1+R2)); //hasil akhir
 //-------------Arus-------------//
 float I1 = sensor.getCurrentAC();
 if (11 < 0.09) {
 I1 = 0; }
```

```
dataToSend += '#';
dataToSend \mathrel{+=} String(IDK);dataToSend == ("^");
dataToSend \leftarrow String(volt1,1);dataToSend += ("^");
dataToSend += String(volt2,1);dataToSend += ("^");
dataToSend += String(current1,1);dataToSend += ("^{\wedge});
dataToSend \leftarrow String(current2,1);dataToSend += ("^");
dataToSend \leftarrow String(power1,1);dataToSend += ("^");
dataToSend \leftarrow String(power2,1);dataToSend += ("^");
dataToSend \leftarrow String(pf1,1);dataToSend += ("^");
dataToSend \leftarrow String(pf2,1);dataToSend += ("^{\wedge});
dataToSend \leftarrow String(hasil,1);dataToSend += ("^");
dataToSend \mathrel{+=} String(11,1);dataToSend += ("#");
Serial.println(dataToSend);
dataToSend = "";}
}
```
HALAMAN INI SENGAJA DIKOSONGKAN

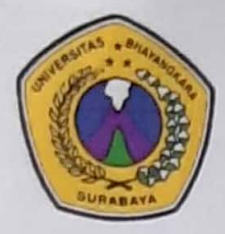

## YAYASAN BRATA BHAKTI DAERAH JAWA TIMUR UNIVERSITAS BHAYANGKARA SURABAYA **FAKULTAS TEKNIK**

Jl. Ahmad Yani 114 Surabaya Telp. 031 - 8285602, Fax. 031 - 8285601

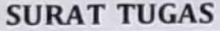

Nomor: TUG / 41, /FTK/09/2022

Pertimbangan: a. Bahwa dalam rangka kelancaran pelaksanaan bimbingan tugas akhir mahasiswa Program Studi Teknik Elektro Fakultas Teknik Universitas Bhayangkara Surabaya.

> b. Bahwa sehubungan dengan hal tersebut diatas maka dipandang perlu untuk mengeluarkan Surat Tugas ini.

Dasar

- a. Peraturan Menteri Pendayagunaan Aparatur Negara dan Reformasi Birokrasi Nomor 17 Tahun 2013 tentang Jabatan Fungsional dan Angka Kreditnya, sebagaimana telah diubah dengan Peraturan Menteri Pendayagunaan Aparatur Negara dan Reformasi Birokrasi Nomor 46 Tahun 2013.
	- b. Buku Pedoman Akademik Universitas Bhayangkara Surabaya Tahun Akademik 2021 / 2022.
	- c. Kurikulum Program Studi Teknik Elektro Fakultas Teknik Universitas Bhayangkara Surabaya.

#### **DITUGASKAN**

Kepada

: Dr. Hasti Afianti., ST., MT. (Pembimbing tunggal)

Untuk

- a. Membimbing tugas akhir mahasiswa Program Studi Teknik Elektro Fakultas Teknik Universitas Bhayangkara Surabaya atas nama WAHYU HIDAYAT (1814121015) berjudul SISTEM MONITORING PERFORMANSI PEMBANGKIT LISTRIK HYBRID SEL SURYA DENGAN PLN MENGGUNAKAN AUTOMATIC TRANSFER SWITCH (ATS).
	- b. Melaksanakan tugas ini dengan seksama dan penuh rasa tanggung jawab.
	- c. Tugas ini berlaku sejak tanggal ditetapkan sampai selesainya kegiatan.

Selesai.

Pada Tanggal : 8 September 2022 Dekan H Mohammad Ghozi, S.T., M.T. **FAK. TFKNIK** 

Dikeluarkan Di: Surabaya

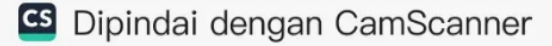

# **BIODATA MAHASISWA FAKULTAS TEKNIK**

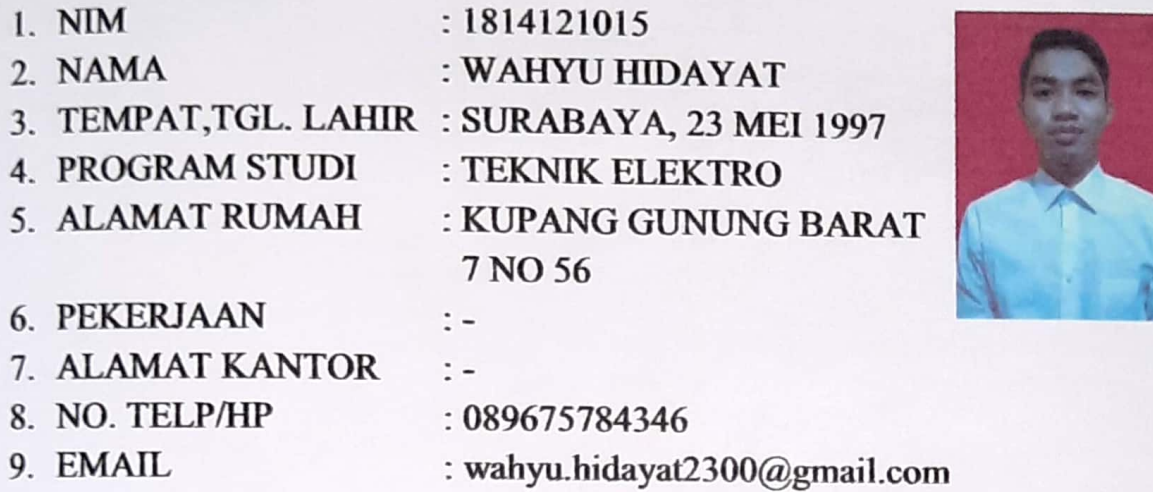

Judul Tugas Akhir: SISTEM MONITORING PERFORMANSI PEMBANGKIT LISTRIK HYBIRD SEL SURYA DENGAN PLN MENGGUNAKAN AUTOMATIC **TRANSFER SWITCH (ATS)** 

Pembimbing **Tanggal Daftar** Tanggal Ujian

: Dr. Hasti Afianti, ST., MT. : 6 September 2022 : 6 juli 2023

> Surabaya, 18 Juli 2023 Mahasiswa ybs,

**WAHYU HIDAYAT**